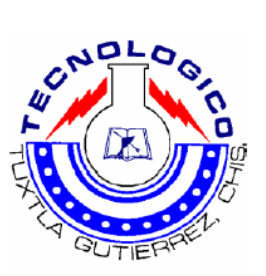

# **INSTITUTO TECNOLOGICO DE TUXTLA GUTIERREZ**

# **REPORTE DE RESIDENCIA PROFESIONAL**

PROYECTO:

# **INSTALACION Y PUESTA EN SERVICIO DE EQUIPO D400, PARA CONTROL LOCAL Y REMOTO HACIA ACOR**

DEPENDENCIA EN LA QUE SE REALIZÓ LA RESIDENCIA:

**CFE (Comisión Federal de Electricidad)**

ALUMNO:

**Estrada Castellanos Jairo Yair**

No. CONTROL:

**02270479**

ALUMNO PERTENECIENTE A LA CARRERA DE:

**ING. ELECTRÓNICA**

PERIODO DE RESIDENCIA:

**INICIO:** 8- FEBRERO-2011 **TERMINO:** 8-JUNIO-2011

1

**FECHA: 08-JUNIO-2011**

# ÍNDICE:

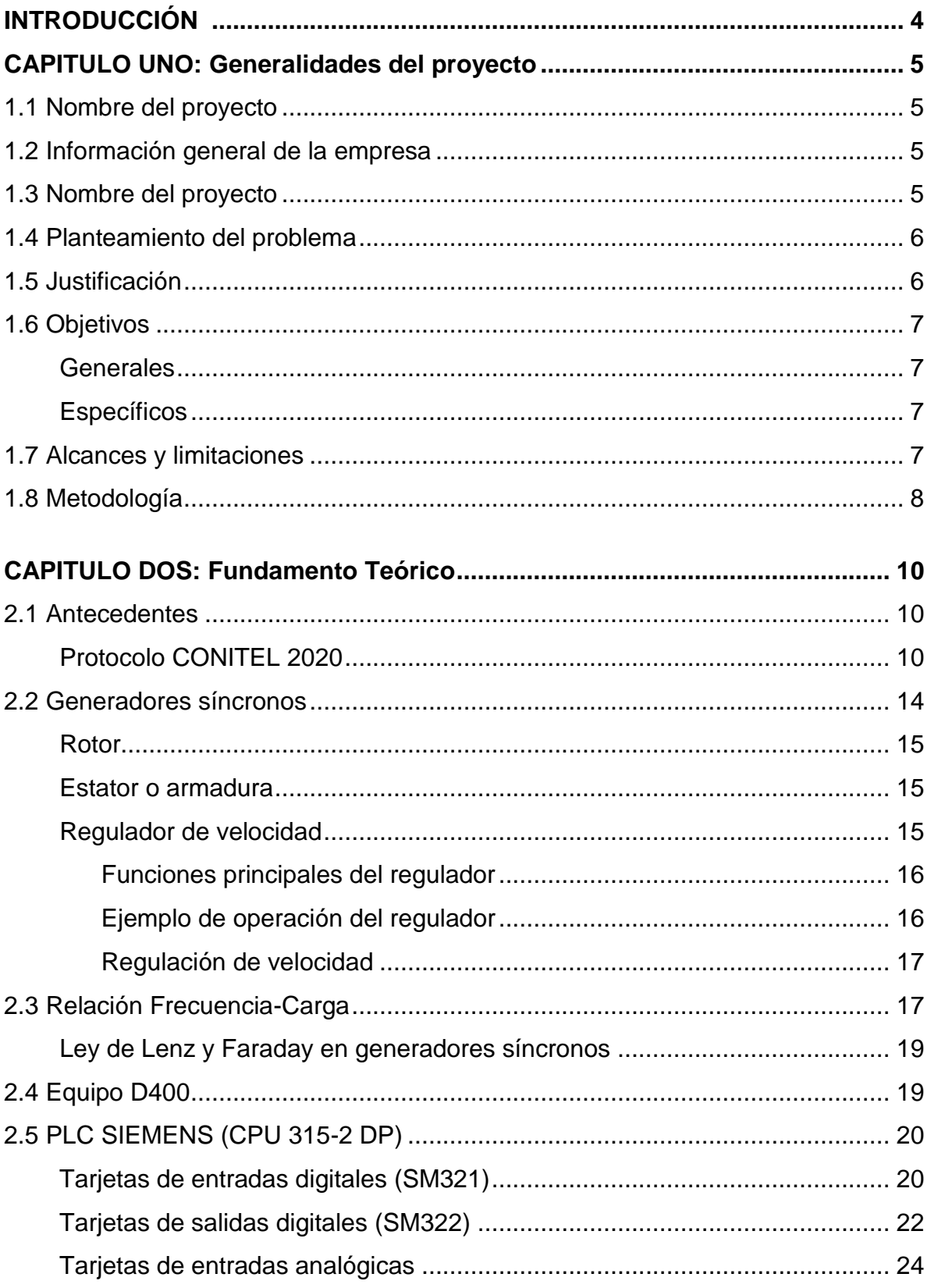

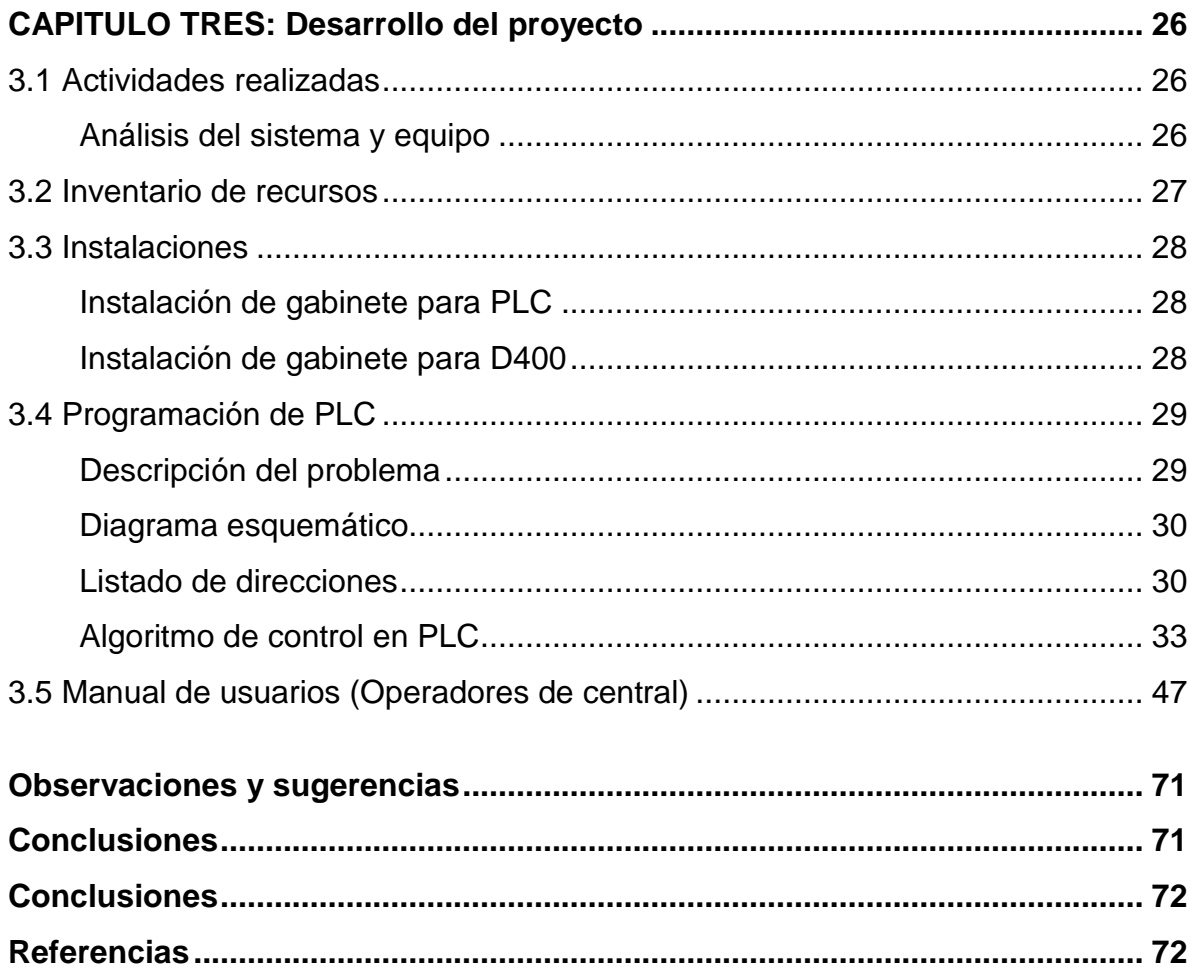

### **INTRODUCCIÓN:**

El Control de Generación Automático (AGC), de sus siglas en Ingles *Automatic Generation Control* es uno de los puntos más importantes de diseño y operación en los sistemas eléctricos de potencia. El objetivo del AGC en un sistema de poder interconectado, como el que se tiene en México, es mantener la frecuencia y el equilibrio entre carga-potencia generada en los valores deseados. Esto se logra ajustando los valores de salida en MW de las unidades generadoras en respuesta a las fluctuaciones de demanda de las cargas.

En un país en desarrollo como el nuestro, donde el sistema eléctrico se vuelve cada vez más complejo, se requiere mejores controladores, rápidos y con interfaces fáciles de utilizar para los operadores de las centrales generadoras de la CFE.

El presente reporte de residencia es el resultado del trabajo realizado en la Central Hidroeléctrica Manuel Moreno Torres en Chicoasén. En donde se puso en servicio el equipo D400, que servirá como unidad terminal remota, que junto con un PLC SIEMENS ejercerán ordenes de control sobre tres de las turbinas de dicha central. En páginas siguientes se explicaran a detalle las partes de la que esta compuesta la instalación y puesta en servicio del equipo D400 (dispositivo de la compañía General Electric), el cual tiene como finalidad tomar comandos de mando o consignas de potencia de ACOR (dependencia de la CFE encargada de la administración del AGC) para después enviar estos valores al PLC y este a su vez, por medio de un algoritmo de control, tome decisiones y aplique señales de mando en los gobernadores de velocidad de las turbinas de las unidades 6, 7 y 8 de esta central.

# *CAPITULO UNO: GENERALIDADES DEL PROYECTO*

# **1.1 NOMBRE DEL PROYECTO:**

Instalación y puesta en servicio de equipo D400, para control local y remoto de generación desde ACOR.

# **1.2 INFORMACIÓN GENERAL DE LA EMPRESA:**

El proyecto se llevo acabo en:

- Comisión Federal de Electricidad (CFE). Gerencia Regional de Transmisión Sureste. Zona de Transmisión Tuxtla. Sector Chicoasén.
- Ubicado en: Carretera Tuxtla-Osumacinta Km. 40, C.P. 29190, Municipio de Osumacinta, Estado de Chipas. Subestación Manuel Moreno Torres.

Tel. (961) 617-0141.

# **1.3 AREA ESPECIFICA DONDE SE LLEVO A CABO EL PROYECTO:**

Los trabajos realizados que dieron origen a este reporte se realizaron en el departamento de control e informática en el area de transmisión sector Chicoasén.

El departamento de **control e Informática** del área de Transmisión de la Central Hidroeléctrica Manuel Moreno Torres se encarga, entre otras actividades, de las siguientes, consideradas las más relevantes:

- Mantenimiento y supervisión de equipos de control
- Control Automático de Generación AGC
- Sistema de Información y Control Local de Estación (SICLE)
- Sistema de Medición de Energía (SIME)
- Mantenimiento de equipos de cómputo
- Mantenimiento y supervisión de equipos de la red de datos
- Coordinación con los demás departamentos del sector para la atención de fallas en la subestación.

# **1.4 PLANTEAMIENTO DEL PROBLEMA**

Las unidades generadoras seis, siete y ocho (U6, U7 y U8) de la central Hidroeléctrica Manuel Moreno Torres no cuentan con control AGC. La consola de control que estaba destinada para esta tarea no funciona debido a una falla que inutilizó el equipo. La dependencia de CFE encargada de la administración de la red eléctrica nacional (ACOR= Área de Control Oriental) exige a la central MMT poner en servicio un nuevo control de ACG a la brevedad posible.

# **1.5 JUSTIFICACIÓN:**

Diariamente un sistema eléctrico demanda variaciones de potencia que se manifiestan por el desequilibrio entre las cargas y la generación del sistema, este desequilibrio se traduce en desviaciones de su frecuencia nominal, las cuales deben ser corregidas en tiempo real, variando la generación de las unidades.

Para satisfacer en forma eficiente, segura y confiable, la demanda de potencia del sistema, el AGC soporta 2 modalidades de control (manual y AGC), con lo cual se garantiza la estabilidad del sistema de potencia, controlando los MW demandados por el sistema.

Por la forma en que generan las unidades, y la forma en cómo reaccionan estas a las consignas de potencia requeridas por el sistema, las unidades de las hidroeléctricas son perfectas para usarse como regulación frecuencia-carga. Por esta razón es muy importante contar con el AGC en todas las unidades de esta planta. El tener tres generadores indisponibles para los trabajos de regulación de la red eléctrica nacional, afecta de manera importante la regulación, especialmente, si tomamos en cuenta que cada unidad puede producir hasta 310 MW. El margen de regulación que puede obtenerse con las tres unidades juntas es importante.

### **1.6 OBJETIVOS:**

#### *Objetivo general:*

Instalar y poner en servicio una RTU (Remote Terminal Unit D400), que sirva como interfaz entre el ACOR (Área de Control Oriental ) y las unidades generadoras seis, siete y ocho de la Central Hidroeléctrica Manuel Moreno Torres, para ejercer mandos de control sobre éstas, a través de un PLC SIEMENS al cual, también se le debe instalar y programar el algoritmo de control adecuado, de tal forma que el operador de dicha central tenga la opción de controlar los MegaWatts de salida de las unidades de manera local, si el así lo requiere, ó de poder ceder el control al ACOR según las necesidades del sistema eléctrico nacional interconectado de potencia del país.

#### *Objetivos específicos:*

Realizar un algoritmo de control para cargarse en el PLC a utilizarse, que sea capaz de controlar la salida de generación de cada unidad y a la vez tomar lecturas de potencia activa, reactiva y voltaje ACOR.

Realizar un manual que ayude a los operadores de esta central a entender los procedimientos de incorporar ó sacar de servicio cada unidad generadora al Control Automático de Generación nacional.

# **1.7 ALCANCES Y LIMITACIONES**

#### *Alcances:*

- El desarrollo de este proyecto puede ser usado como parte de la modernización de otras centrales que también cuentan con equipos obsoletos o muy viejos.
- El proyecto forma parte de una interfaz robusta, rápida, segura y fácil de usar y manipular para el operador y personas encargadas de mantenimiento.
- La integración de unidades que ya estaban fuera del control AGC al sistema de regulación de la red interconectada de poder del país.

### *Limitaciones:*

- A pesar de que en la central se cuenta con ocho unidades generadoras este proyecto se enfocara en automatizar el control AGC para tres unidades únicamente.
- Este proyecto no considera los gobernadores de velocidad de cada unidad. Solo se cuenta con información del tipo de señales que el departamento de control e Informática entregará al personal encargado del departamento de control del área de generación de la central.
- Este proyecto no considera la modernización de equipos de medición. Se utilizarán señales ya existentes.

# **1.8 METODOLOGÍA:**

- Hacer inventario de recursos: Para este trabajo es necesario conocer con que recursos se cuenta en el departamento, ya sean recursos humanos, materiales, de señalización, etc. De esta forma se obtienen los datos de lo que se necesita.
- Planear el trabajo: Los departamentos de Control (área de generación) y Control e Informática (área de transmisión) son los encargados de llevar a cabo este proyecto, por lo tanto, es necesario saber que trabajos le corresponde a cada departamento para evitar confusiones y retrasos.
- Obtener señales de medidores: Ya se cuenta con estas señales, son parte del equipo ahora descompuesto, son necesarias para las medidas de potencia activa, potencia reactiva y voltaje de cada unidad.
- Instalar gabinetes de control: Son necesarios dos gabinetes de control para el desarrollo de este proyecto: Uno se ubica las inmediaciones de las unidades generadoras, este gabinete alojara los transceivers, PLC, tarjetas, relevadores auxiliares y fuente de poder del PLC; el otro gabinete, instalado en el área de los tableros de control, alojará al equipo D400 de la marca *General Electric,* sus dos fuentes de poder y un transceiver (convertidor de medios: fibra óptica – RS232).
- Tender fibra óptica entre gabinete de control (localizado en campo) y la RTU (localizada en tableros de control). Cada final de tendido de fibra tiene instalado su respectivo transceiver. La fibra óptica forma parte de la modalidad de modernización de CFE en donde se hace mención de la prioridad que tiene la empresa de sustituir todo cableado de comunicación y señalización de cobre por fibra óptica.
- Instalar de PLC en gabinete en campo: El Controlador Lógico Programable esta encargado de usar los valores de potencia recibidos y entregar los valores actuales medidos al dispositivo maestro, por medio de un algoritmo de control.
- Instalar equipo D400 en gabinete de control: Este quipo es el "intermediario" entre el ACOR y el PLC encargado de ejecutar el algoritmo de control. Su función es, recibir consignas de potencia del sistema, por protocolo DNP3, entregar valores de potencia activa, reactiva y voltajes medidos actuales al sistema y encuestar al PLC con los valores instantáneos de los medidores. El equipo D400 funciona como esclavo para el sistema y como maestro para el Controlador Lógico Programable.
- Instalar IHM: La IHM (Interfaz Hombre Máquina) es la encargada de proporcionar al operador de la central el control de mando del AGC, de una manera amigable y fácil de usar. Su localización será en las inmediaciones de los tableros de control.
- Programar dispositivos y desarrollar algoritmos de control: Cada dispositivo tiene que ser configurado en los parámetros en los que serán utilizados, por lo tanto: el equipo D400, el PLC, las tarjetas de comunicación, tarjetas de entradas y salidas analógicas, tarjetas de entradas y salidas digitales, transceivers, medidores y pantalla IHM tienen que ser configurados de forma correcta para su correcto funcionamiento.
- Realizar manual de operación: Este manual le servirá a los operadores de la central para entender los aspectos generales y de operación de la IHM del control AGC.
- Realizar pruebas locales: Una vez hecho todos los pasos anteriores, se procede a las pruebas de control local. Con esto se detectan fallas y se planean mejoras en todos los aspectos relacionados con el proyecto. En la experiencia particular de esta puesta en servicio, se puede decir, que las áreas que más necesitaron mejoras y donde hubo el mayor número de fallas fueron: La comunicación y el algoritmo de control.
- Realizar pruebas de sintonización: Estas pruebas son las más esperadas, tanto por los departamentos que trabajaron en el proyecto como para los administradores de la red a nivel nacional. En estas pruebas es donde se

puede ver el resultado de todo el trabajo realizado durante estos 4 meses. Las unidades responden de manera muy eficiente ante los cambios de frecuencia y ante los requerimientos de nuevas consignas de potencia del Sistema Nacional de Poder.

# *CAPITULO DOS: FUNDAMENTO TEÓRICO*

# **2.1 ANTECEDENTES:**

Protocolo CONITEL 2020 (Usado en antiguos control AGC)

#### Descripción general:

El protocolo CONITEL 2020 es un protocolo de comunicación asíncrono usado en diversos sistemas SCADA. El mensaje CONITEL esta compuesto de 31 bits, mas un mensaje de sincronización llamado "start bit" al frente del primer block de mensajes y al final del ultimo block. El protocolo puede usar, ya sea la configuración "point-to-point" o la "configuración "multi-drop". El protocolo puede usarse en modo de operación Duplex o half-duplex. La seguridad en la comunicación se hace por un código BCH de 5 bits que esta incluido en cada block de mensajes.

Cualquier tipo de intercambio de información en CONITEL tiene que ser inicializado por el maestro. La unidad remota no puede iniciar ningún intercambio de información ni con el maestro ni con otras unidades remotas. La unidad remota responderá al maestro a todos los mensajes enviados con la dirección de esta. La única excepción a esta condición es cuando el maestro envié un mensaje a todas las unidades remotas, en donde ninguna de ellas responderá. Cuando un mensaje es recibido por una remota, esta chequeará el mensaje con el código BCH contenido en el propio mensaje, si el chequeo de seguridad no es correcto, la unidad remota ignorará este mensaje, y ninguna acción de respuesta será iniciada.

#### Formato de mensaje:

El block de mensajes esta dividido en tres partes. Hay dos secciones de 13 bits (llamadas secciones A y B) y una sección de 5 bits que sirve para el chequeo de dígitos. Cada sección de 13 bits tiene un bit de reserva, estos son llamados bit A y bit B. Los bits restantes son utilizados para información, punteros de identificación y datos.

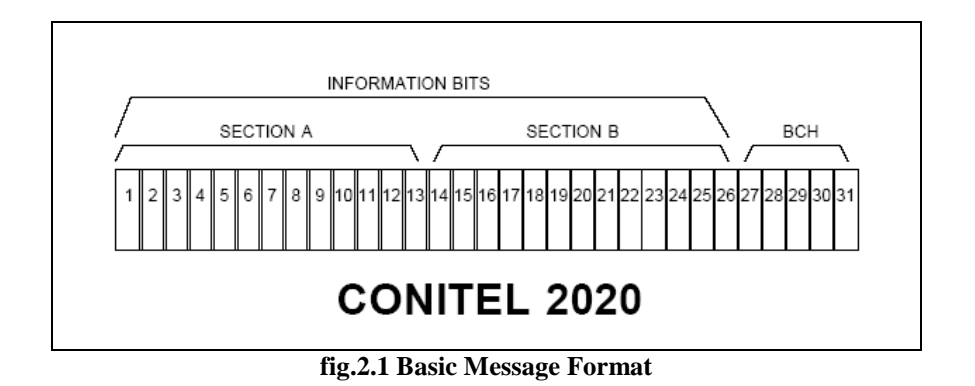

#### Sección de dirección:

El primer block de mensaje transmitido, ya sea de una unidad maestra a una remota, o de una remota a una maestra, siempre contiene información de dirección en la parte A del mensaje. Los mensajes en los siguientes blocks (si los hay) contienen datos en la parte A del block.

La sección A del mensaje esta dividido en tres partes de 4 bits cada una. A estos se les llama códigos de función. A continuación en FIG. T-2 se puede ver este formato.

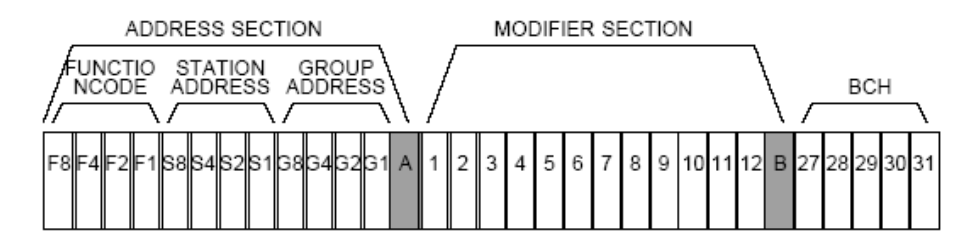

**fig 2.2 Master/Remote Message Format**

A continuación se presentan los códigos de funciones usadas en el protocolo CONITEL 2020.

| <b>Function Code</b> | Description                             | Implemented |
|----------------------|-----------------------------------------|-------------|
| 0000                 | Scan                                    | Υ           |
| 0001                 | Execute                                 | Υ           |
| 0010                 | Trip (check-Before-Operate)             | Y           |
| 0011                 | Set point A                             | Υ           |
| 0100                 | Close (check-Before-Operate             | Υ           |
| 0101                 | Set Point B                             | Υ           |
| 0110                 | Unassigned                              | Ν           |
| 0111                 | Unassigned                              | Ν           |
| 1000                 | Reset                                   | Υ           |
| 1001                 | Master Station request                  | Ν           |
| 1010                 | New SOE Events                          | N           |
| 1011                 | Repeat SOE Events                       | N           |
| 1100                 | Unassigned<br>N                         |             |
| 1101                 | Unit Raise/Lower                        | Υ           |
| 1110                 | Freeze and Scan Accumulators            | Υ           |
| 1111                 | Freeze and Scan Accumulators with reset | Y           |
|                      |                                         |             |
|                      |                                         |             |

**Tabla 2.1 Formato de código de Funciones**

#### Sección de modificación:

La sección B de un mensaje en la transmisión de maestra a remota, puede ser usada para mandar información adicional a esta última. Esta sección es usada para seleccionar la salida de algún relay en particular (1 al 12), para disparos de protección y para señales de control de subir o bajar para tres unidades generadoras.

#### Chequeo de error BHC:

Los restantes 5 bits en todos los blocks de mensaje se usan como chequeo de error para asegurarse que los 26 primeros bits de cada block han sido recibidos de manera correcta. El código de chequeo de error es generado por el polinomio  $X5+X2+X0$ .

#### Tipos de mensaje:

En las comunicaciones del protocolo CONITEL el intercambio de información se da de dos distintas formas: solicitud de datos y solicitud de control. En la solicitud de datos el maestro transmite un mensaje solicitando información de la unidad remota. La unidad remota contesta transmitiendo los datos solicitados. Estos datos pueden ser de cualquier tipo; entradas o salidas discretas, entradas analógicas, acumulador, variables calculadas, parámetros de la unidad remota y salidas analógicas.

Las solicitudes de control están definidas de la siguiente manera: el maestro solicita a la remota cambiar o modificar una condición interna, por ejemplo subir/bajar Mega Watts de poder generados de una unidad generadora.

#### Tabla de configuración

La siguiente tabla muestra los principales parámetros de configuración y los bytes que ocupan cada uno de ellos.

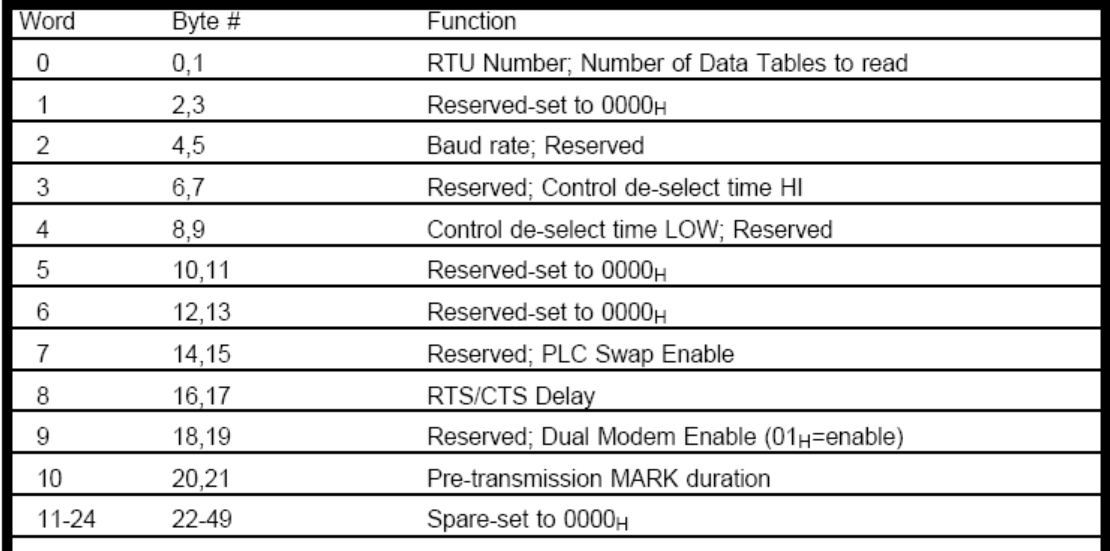

Configuration Header

**Tabla 2.2 Parámetros de configuración**

# **2.2 GENERADORES SÍNCRONOS**

#### Descripción general:

El principio de funcionamiento de un G.S. generador síncrono, se basa en la ley de Faraday. Para crear tensión inducida en el circuito de armadura (estator), debemos crear un campo magnético en el rotor o circuito de campo, esto lo lograremos alimentado el rotor con una fuente de C.D., dependiendo el tamaño del generador las corrientes y los voltajes necesarios para la excitación pueden variar: Este campo magnético inducirá una tensión en el devanado de armadura o estator, por lo que tendremos una corriente alterna fluyendo a través de el.

Al operar como generador, le es suministrada a la máquina por la aplicación de un torque y por la rotación del eje de la misma, una fuente de energía mecánica puede ser, en nuestro caso, una turbina hidráulica, pero también puede ser una turbina a gas o a vapor. Una vez estando el generador conectado a la red eléctrica, su rotación es dictada por la frecuencia de la red, pues la frecuencia de la tensión trifásica depende directamente de la velocidad de la máquina.

Para que la máquina síncrona sea capaz de efectivamente convertir energía mecánica aplicada a su eje, es necesario que el enrollamiento de campo localizado en el rotor de la máquina sea alimentado por una fuente de tensión continua de forma que al girar el campo magnético generado por los polos del rotor tengan un movimiento relativo a los conductores de los enrollamientos del estator.

Debido a ese movimiento relativo entre el campo magnético de los polos del rotor, la intensidad del campo magnético que atraviesa los enrollamientos del estator irá a variar el tiempo, y así tendremos por la ley de Faraday una inducción de tensiones en las terminales de los enrollamientos del estator.

Debido a distribución y disposición espacial del conjunto de enrollamientos del estator, las tensiones inducidas en sus terminales serán alternas senoidales trifásicas.

La corriente eléctrica utilizada para alimentar el campo es denominada corriente de excitación. Cuando el generador está funcionando aisladamente de un sistema eléctrico (o sea, está en una isla de potencia), la excitación del campo irá a controlar la tensión eléctrica generada. Cuando el generador está conectado a un sistema eléctrico que posee diversos generadores interligados, la excitación del campo irá a controlar la potencia reactiva generada.

#### Rotor:

Es la parte de la máquina que realiza el movimiento rotatorio, constituido de un material envuelto en un enrollamiento llamado de "enrollamiento de campo", que tiene como función producir un campo magnético constante.

La tensión aplicada en ese enrollamiento es continua y la intensidad de la corriente soportada por ese enrollamiento es mucho más pequeño que el enrollamiento del estator, además de eso el rotor puede contener dos o más enrollamientos, siempre en número par y todos conectados en serie siendo que cada enrollamiento será responsable por la producción de uno de los polos del electroimán.

#### Estator o armadura:

Por el estator circula toda la energía eléctrica generada, siendo que tanto la tensión en cuanto a corriente eléctrica que circulan son bastante elevadas en relación al campo, que tiene como función sólo producir un campo magnético para "excitar" la máquina de forma que fuera posible la inducción de tensiones en las terminales de los enrollamientos del estator.

La máquina síncrona está compuesta básicamente de una parte activa fija que se conoce como inducido o ESTATOR y de una parte giratoria coaxial que se conoce como inductor o ROTOR. El espacio comprendido entre el rotor y el estator, es conocido como entrehierro.

Esta máquina tiene la particularidad de poder operar ya sea como generador o como motor. Su operación como alternador se realiza cuando se aplica un voltaje de c-c en el campo de excitación del rotor y a su vez éste es movido o desplazado por una fuente externa, que da lugar a tener un campo magnético giratorio que atraviesa o corta los conductores del estator, induciéndose con esto un voltaje entre terminales del generador.

#### Regulador de velocidad

Un gobernador de velocidad es un sistema que regula la entrada de agua a la turbina, la cual hace rotar al rotor del generador.

Para mantener una frecuencia constante de 60 Hz la velocidad del rotor debe de mantenerse constante. El regulador de velocidad recibe información de la velocidad de rotación de la turbina y ajusta el flujo de agua para mantenerla correcta.

A continuación en la fig. RE.1 se muestra un diagrama esquemático del sistema de control del regulador de velocidad de una unidad hidroeléctrica:

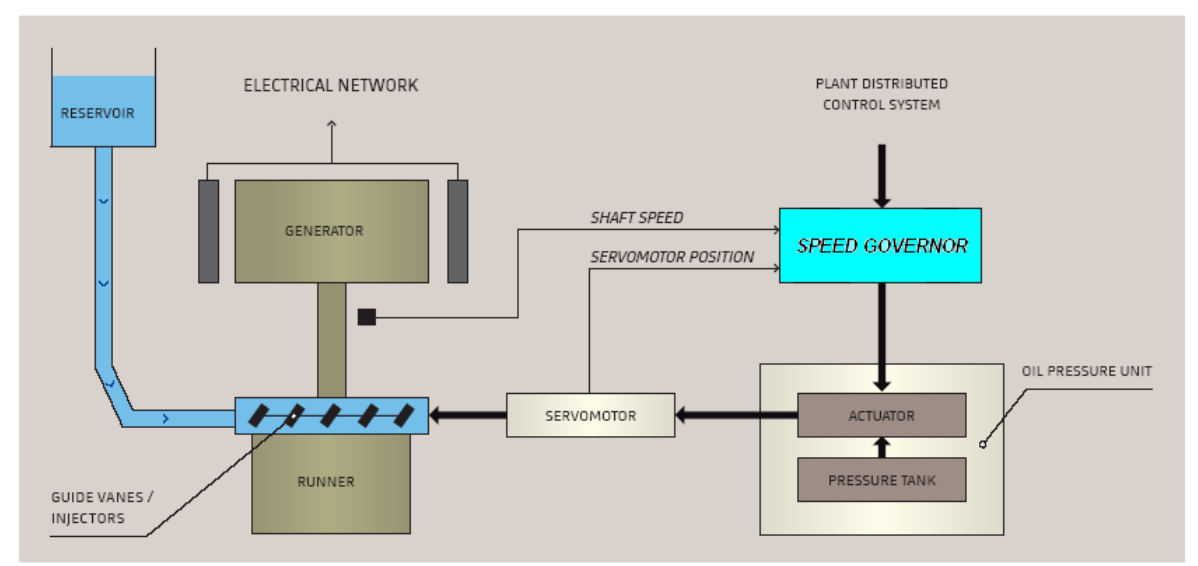

**Fig. 2.3 Governing System Architecture**

#### Funciones principales del regulador de velocidad:

- Controlar las secuencias de encendido y apagado de la turbina.
- Sincronización de la unidad con el sistema.
- Control de la potencia activa suministrada por el generador a la red interconectada.
- Protección de la turbina contra "sobre velocidad" en caso de rechazo de carga.
- Control de la frecuencia de la red de poder.

#### Ejemplo de operación del regulador:

Si un decremento en la frecuencia ocurre, debido a pérdida de generación o incremento de carga, la velocidad de la flecha de cada generador síncrono también disminuirá. Este decremento de velocidad es detectado por un sistema de censado y enviado al regulador de velocidad. El regulador ordenará al servomotor incrementar el flujo de agua hacia la turbina, y así el sistema regresara a la frecuencia deseada. De igual forma cuando se detecte un incremento en la frecuencia se le ordenará al servomotor decrementar el flujo de agua y de ésta forma regresar a la frecuencia de referencia.

### Regulación de velocidad:

El termino regulación de velocidad se refiere al cambio en la magnitud de velocidad o la frecuencia necesaria para provocar una salida del generador síncrono desde mínimo hasta máximo. En contraste con el término"droop" este término se enfoca en la salida del generador en vez de la posición de las válvulas o del servo motor. En el caso de las hidroeléctricas el valor droop será significativamente diferente del valor de la velocidad de regulación. Esto se debe a una relación de no linealidad entre la posición de la válvula y la cantidad de agua que pasa por ella. Para implementar la regulación de velocidad se utiliza un transductor que a su salida muestra la potencia de salida del generador.

# **2.3 RELACIÓN FRECUENCIA-CARGA**

Un sistema tiende a mantener su energía constante.

El magnetismo no es sino una de las formas en que se manifiesta la energía, resulta que una bobina intenta mantener su flujo magnético (su energía magnética almacenada) constante. Si causas externas lo hacen disminuir, la bobina reaccionará creando una corriente que mantenga el flujo inicial. Si, por el contrario, causas externas lo hacen aumentar, la bobina reaccionará creando una corriente que origine un flujo contrario, a fin de disminuir el flujo y mantenerlo en su valor inicial. Naturalmente esta situación no se puede mantener, ya que una bobina, por sí sola, no es capaz de generar energía indefinidamente. Pasado un cierto tiempo, la reacción de la bobina cesará y "aceptará" las condiciones impuestas desde el exterior. Este comportamiento de las bobinas fue descubierto experimentalmente por Lenz, quien enunció su Ley de la siguiente manera:

#### *"Cuando varia el flujo magnético que atraviesa una bobina, esta reacciona de tal manera que se opone a la causa que produjo la variación"*

Es decir, si el flujo aumenta, la bobina lo disminuirá; si disminuye lo aumentará. Para conseguir estos efectos, tendrá que generar corrientes que, a su vez, creen flujo que se oponga a la variación. Se dice que en la bobina ha aparecido una CORRIENTE INDUCIDA, y, por lo tanto, UNA FUERZA ELECTROMOTRIZ INDUCIDA.

# Ejemplo:

Supongamos que la bobina, situada a la izquierda en la figura siguiente, tiene un flujo nulo. Por lo que la corriente I será nula también. Si le acercamos un imán, parte del flujo de éste atravesará la propia bobina, por lo que el flujo de la bobina pasará de ser nulo a tener un valor. La bobina reaccionará intentando anular este aumento de flujo y lo hará creando una corriente I en el sentido indicado en la figura, porque de esa manera, esta corriente creará un flujo contrario oponiéndose al aumento impuesto desde el exterior. Una vez transcurrido cierto tiempo, la bobina se ha amoldado a las nuevas condiciones y el flujo que la atraviesa será el que le impone el imán. Al amoldarse dejará de crear la corriente indicada, que pasará de nuevo a ser cero.

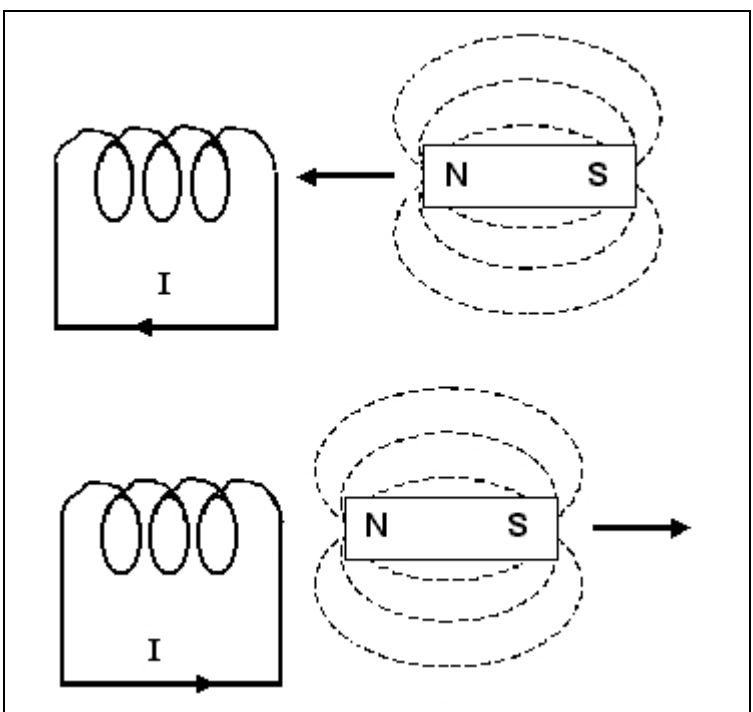

**Fig 2.4 Ejemplo ilustrativo de la Ley de Faraday**

Si ahora se aleja el imán, el flujo que estaba ahora atravesando la bobina disminuirá, por lo que la bobina reaccionará creando de nuevo una corriente está vez de signo contrario al anterior, para producir un flujo que se oponga a la disminución.

LEY DE FARADAY.- La Ley de Lenz solamente habla de la forma en que se comporta la bobina pero no dice nada acerca de la magnitud de la corriente o de la fuerza electromotriz inducida. Faraday llegó a la conclusión que esta (la fuerza electromotriz E) vale:

$$
\mathbf{E} = - \mathbf{n} \frac{\Delta \phi}{\Delta t}
$$

### Siendo:

- $F$ : fem. inducida
- n: Número de espiras de la bobina
- Df: Variación del flujo
- Dt: Tiempo en que se produce la variación de flujo

El signo menos (-) indica que se opone a la causa que lo produjo (Ley de Lenz)

# Ley de Lenz y Faraday en generadores síncronos:

Cuando un generador es sincronizado con un sistema de poder interconectado, su velocidad de rotación queda regida por la frecuencia de este. Cuando más carga es adherida al sistema, este demanda más corriente de los generadores.

Si la corriente en los embobinados de un generador es más grande, estos ejercerán una oposición mayor al campo rotatorio (rotor) de tal forma que se necesitara mas poder para mantener la frecuencia constante.

De igual forma, si se le retira carga al sistema. Se necesitara menos poder en los generadores para mantenerlos girando a la misma velocidad, y por lo tanto mantener la frecuencia.

# **2.4 EQUIPO D400 (especificaciones generales)**

El D400 es un equipo administrador de información o concentrador de datos. Al recolectar información de los equipos existentes en una subestación obteniendo de ellos: estados, mediciones, eventos, alarmas, reportes de falla. Esta información será concentrada y procesada para su emisión hacia centros de control mediante protocolos SCADA.

El D400 incluye en su sistema base la interfaz Hombre Maquina (IHM) por lo que el sistema puede operar como una IHM Local dentro de la subestación al realizar la conexión de los accesorios (Monitor, Teclado y Mouse) o bien el acceso Local o Remoto vía Ethernet por una conexión del tipo HTTP/HTTPS de acuerdo al nivel de seguridad que el usuario defina para su equipo.

# Operación:

El D400 obtiene información de cada uno de los equipos existentes en una subestación mediante protocolos de comunicación en forma serial o vía ethernet de acuerdo a la posibilidad de los IEDs. Esta información es procesada en el D400 generando información adicional, puntos calculados, que junto con la información real, la obtenida de los IEDs, será concentrada en la base de datos y estará disponible para su emisión hacia un sistema SCADA y/o visualización local en la IHM D400.

La realización de estas tareas es desempeñada por aplicaciones contenidas en el software embebido del D400 que opera en sistema Operativo Linux. La configuración de estas aplicaciones se realiza por el usuario ajustándolas a sus necesidades.

Apariencia física de equipo D400:

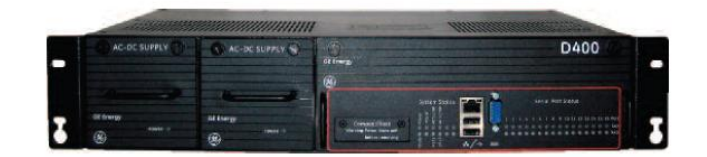

**Fig 2.5 Apariencia Física de equipo D400**

Conexión del D400 a sistemas SCADA:

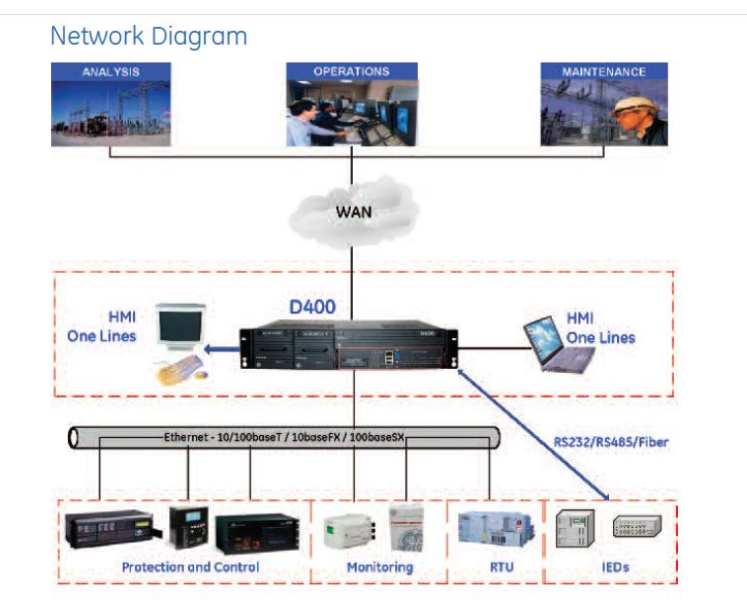

**Fig 2.6 Conexión de D400 con sistemas SCADA**

# **2.5 PLC SIEMENS CPU 315-2 DP**

# TARJETA DE ENTRADAS DIGITALES (SM321)

#### **Nº de referencia:**

6ES7 321-1CH20-0AA0

#### **Propiedades**

El módulo SM 321; DI 16 × 48-125 VDC se distingue por las propiedades siguientes:

- $\frac{1}{2}$  16 entradas, separadas galvánicamente en grupos de 8.
- $\overline{\phantom{a}}$  Tensión nominal de entrada 48 a 125 V c.c.
- $\overline{+}$  Adecuado para conmutadores y detectores de proximidad (BERO) a 2/3/4 hilos.

Esquema de conexiones y de principio del módulo SM 321; DI 16 × 48-125 VDC

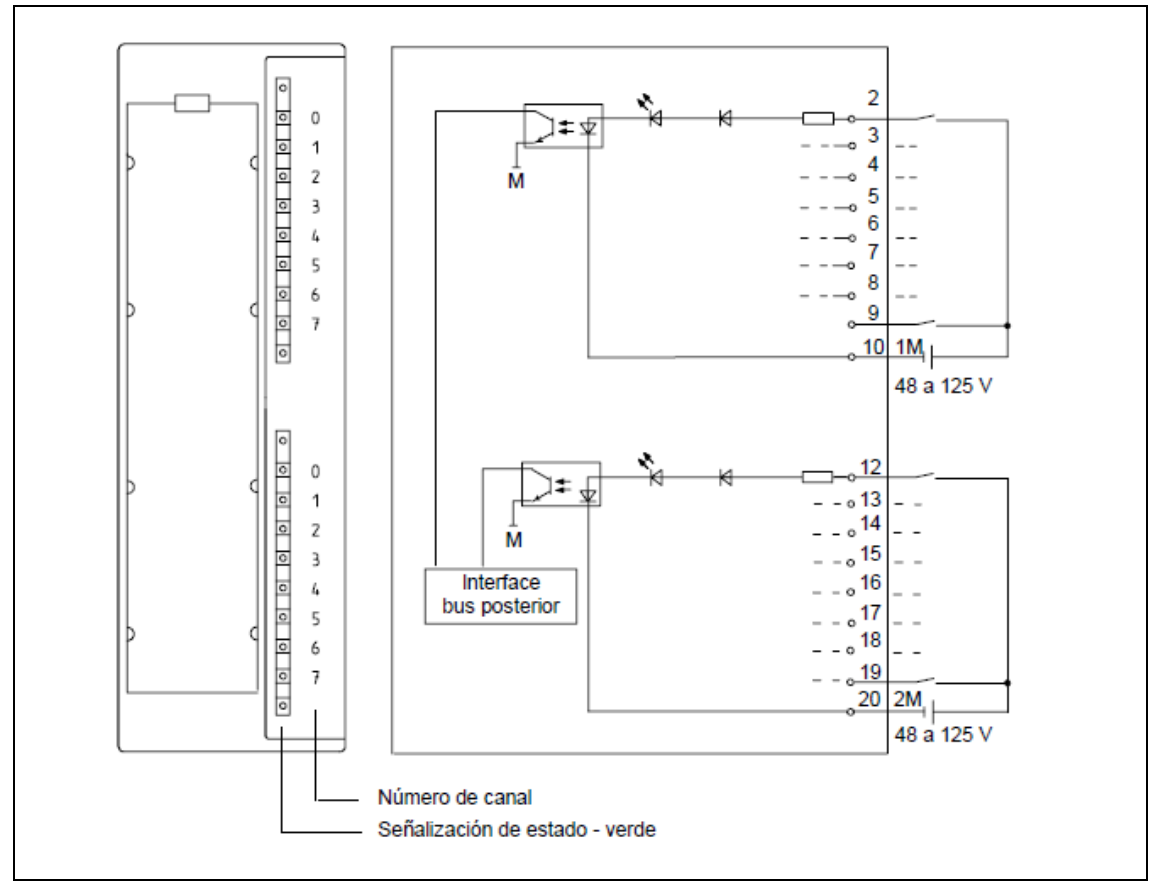

**Fig. 2.7 Esquema de entradas digitales**

**Datos técnicos del módulo:** 

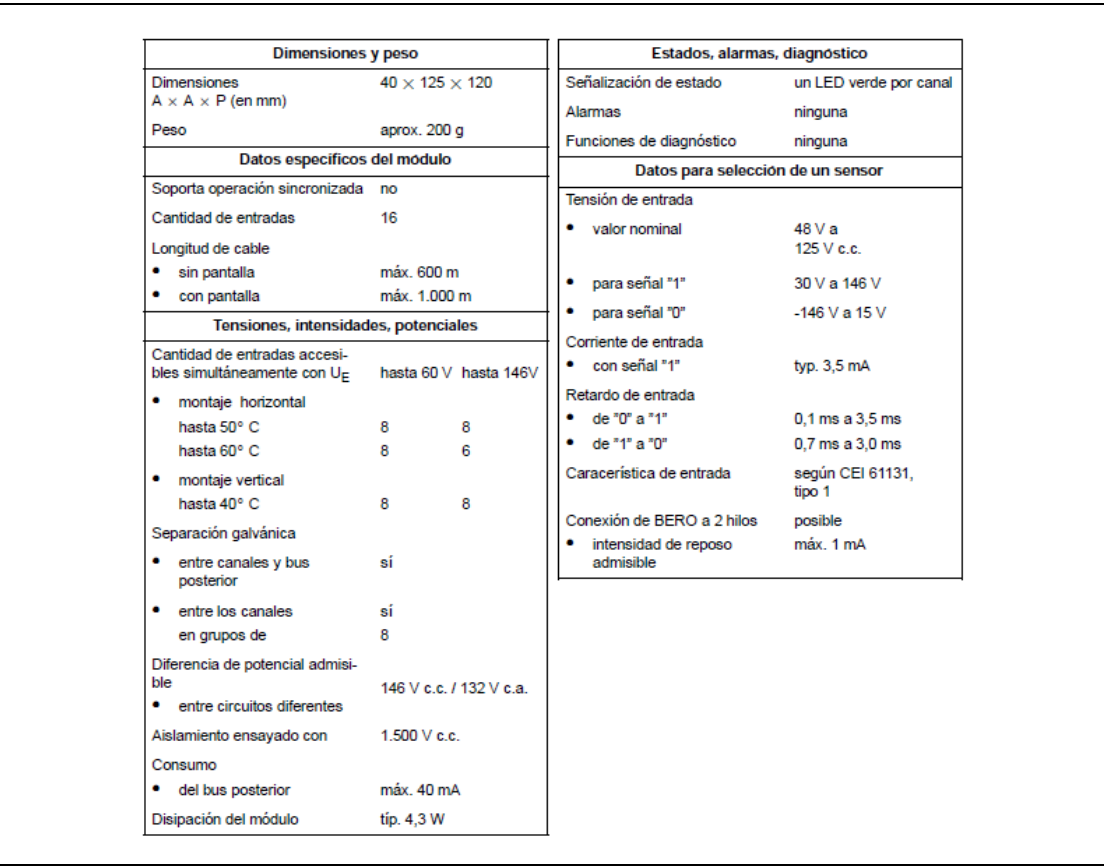

**Tabla 2.3 Datos generales de tarjeta de entradas digitales**

# TARJETA DE SALIDAS DIGITALES (SM322)

#### **Nº de referencia:**

6ES7 322-1FL00--0AA0

#### **Características:**

El módulo SM 322; DO 32 ¢ AC 120V/230V/1,0 A se distingue por las propiedades siguientes:

- $\ddot$  32 salidas protegidas con fusibles y aisladas en grupos de 8
- $\overline{\phantom{a}}$  Corriente de salida: 1,0 A
- ↓ Tensión de carga nominal: 120 V / 230 V c.a.
- $\ddot{\phantom{1}}$  Indicador de fusible fundido para cada grupo
- ↓ Apropiado para electroválvulas de c.a., contactores, arrancadores, motores pequeños y lámparas indicadoras.
- Error de grupo.

#### **Identificación de terminales de conexión:**

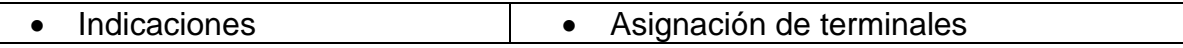

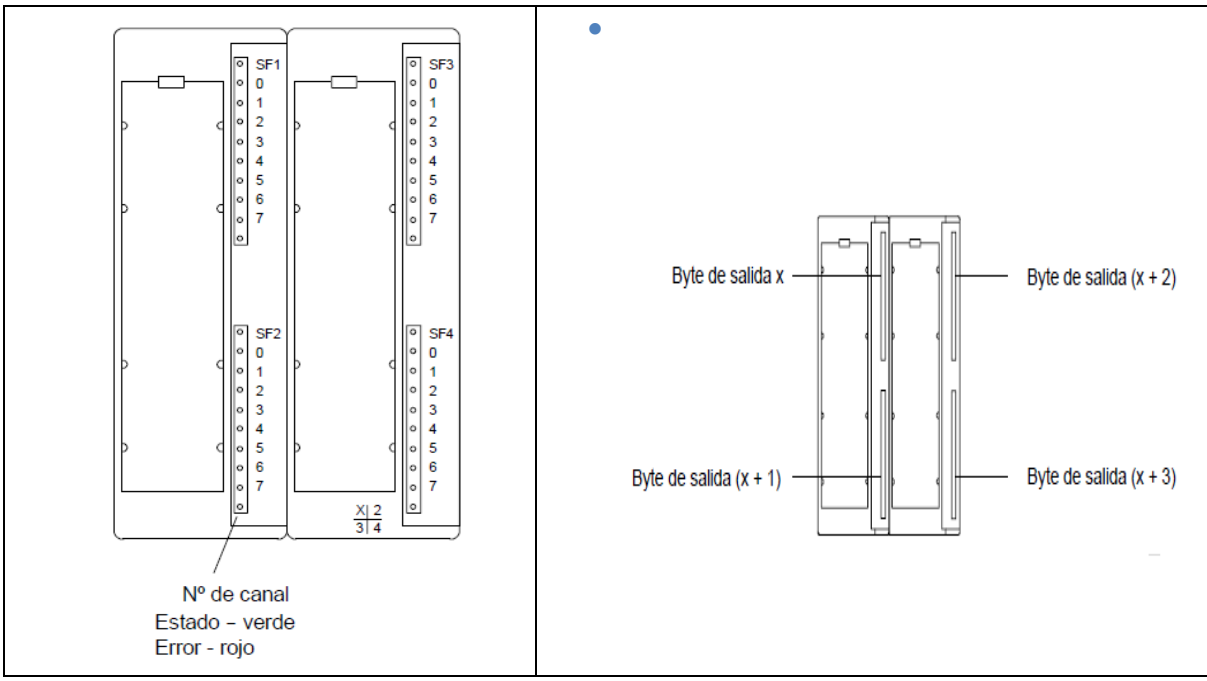

**Fig. 2.8 Reconocimiento del modulo de salidas digitales**

# **Esquema funcional del módulo:**

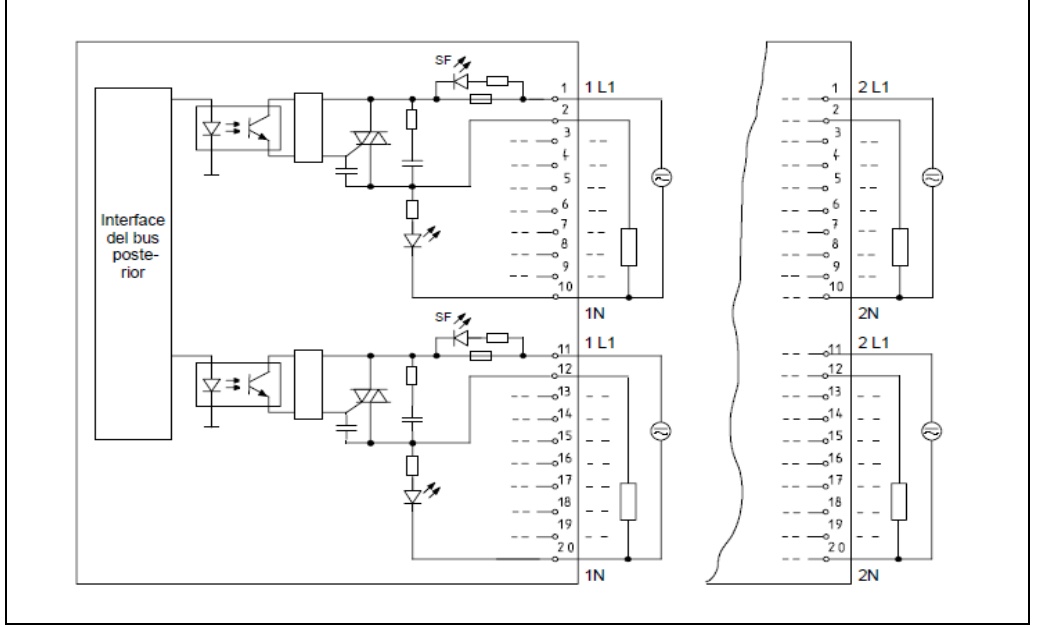

**Fig 2.9 Salidas digitales**

**Datos técnicos:**

| <b>Dimensiones y peso</b>                            |                    | Estado, alarmas y diagnóstico                    |                         |  |
|------------------------------------------------------|--------------------|--------------------------------------------------|-------------------------|--|
| Dimensiones $l \times a \times p$<br>(en milímetros) | 80¢125¢117         | Visualización del estado                         | LED verde por canal     |  |
|                                                      |                    | Alarmas                                          | No                      |  |
| Peso                                                 | Aprox. 500 a       | Funciones de diagnóstico                         | Sí                      |  |
| Datos del módulo                                     |                    | Error de grupo                                   | LED rojo (SF)           |  |
| Soporta el funcionamiento<br>sincronizado            | No                 | Datos para seleccionar un actuador               |                         |  |
| Nº de salidas                                        | 32                 | Tensión de salida                                |                         |  |
|                                                      |                    | En la señal "1"<br>۰                             | Min. L1 (-0.8 V)        |  |
| Longitud del cable                                   |                    | Intensidad de salida                             |                         |  |
| No apantallado                                       | Máx 600 m          | En la señal "1"<br>٠                             |                         |  |
| Apantallado                                          | Máx. 1000 m        | Valor nominal                                    | 1 A                     |  |
| Tension, intensidad y potencial                      | 120V/230V c.a.     | Rango permitido                                  | 10mA <sub>a</sub> 1A    |  |
| Tensión de carga nominal L1                          |                    | Sobreintensidad permitida                        | 10 A                    |  |
| Frecuencia permitida                                 | 47 a 63 Hz         | (por grupo)                                      | (durante 2 ciclos c.a.) |  |
| Corriente total de las salidas<br>(por grupo)        |                    | . En la señal "0"<br>Intensidad de fuga          | Máx. 2 mA               |  |
| Montaje horizontal<br>Hasta 60°C<br>Hasta 40°C       | Máx 3 A<br>Máx 4 A | Retardo de salida (para carga<br>resistiva)      |                         |  |
|                                                      |                    | En "0" a "1"<br>٠                                | 1 ciclo c.a.            |  |
| · Montaie vertical<br>Hasta 40° C                    | Máx 4 A            | Fortflat01                                       | 1 ciclo c a             |  |
| Separación galvánica                                 |                    | Tensión de inhibición                            | Máx 60 V                |  |
| . Entre los canales y el bus                         | Sí                 | pasando por cero                                 |                         |  |
| posterior                                            |                    | Tamaño del arrancador de<br>motor                | Máx. tamaño 4 NEMA      |  |
| Entre los canales                                    | Sí                 | Carga de lámparas                                | máx. 50 W               |  |
| En grupos de                                         | R.                 |                                                  |                         |  |
| Diferencia de potencial                              | 250 V c.a.         | Frecuencia de conmutación                        |                         |  |
| admisible                                            |                    | Para carga resistiva                             | Máx 10 Hz               |  |
| Consumo de corriente                                 |                    | · Cargas inductivas, según<br>IEC 947-5-1, AC 15 | Máx. 0.5 Hz             |  |
| • Del bus posterior                                  | Máx 190 mA         | Para carga de lámparas                           | 1 H <sub>z</sub>        |  |
| · De la tensión de carga L1<br>(sin carga)           | Máx. 10 mA         | Protección contra cortocircuitos                 | No                      |  |
| Disipación de potencia del<br>módulo                 | Típ. máx. 25 W     | de la salida.                                    |                         |  |

**Tabla 2.4 Datos generales de tarjeta de salidas digitales**

# TARJETA DE ENTRADAS ANALÓGICAS (SM331)

# **No. De referencia:**

6ES7 322-1FL00--0AA0

# **Características del módulo:**

Ejemplo de conexionado funcional para sensores de 2 o 4 alambres:

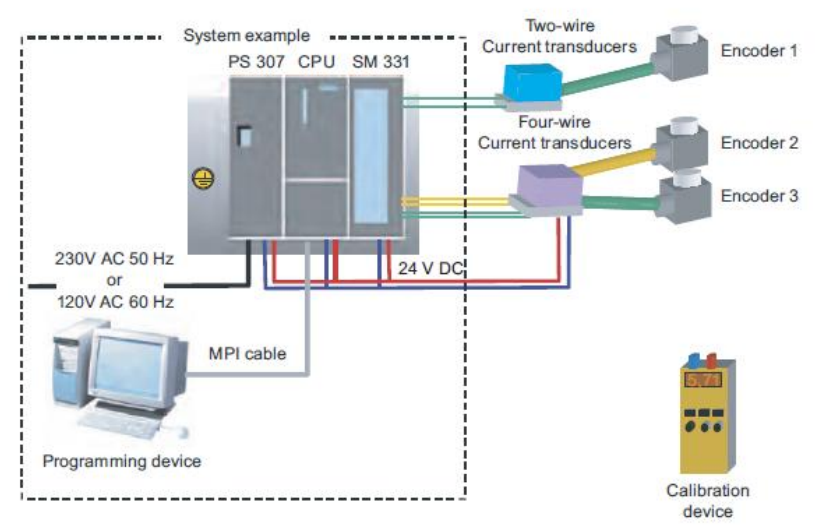

**Fig 2.10 Ejemplo de conexionado de entradas analógicas**

**Diagrama de conexiones de tarjeta:**

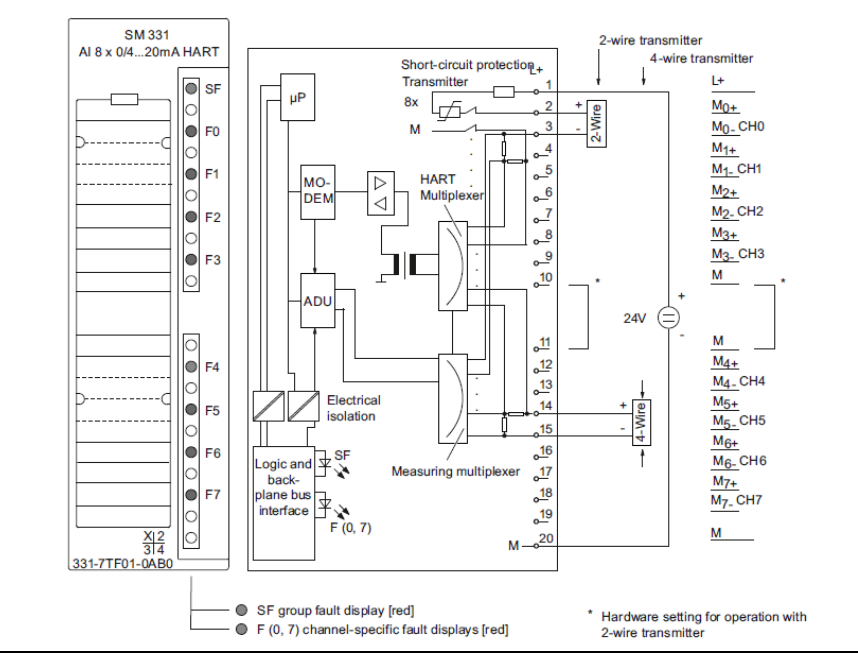

**Fig 2.11 onexionado de tarjeta analógica**

# *CAPITULO TRES: DESARROLLO DEL PROYECTO*

# **3.1 ACTIVIDADES REALIZADAS:**

#### Análisis del sistema y equipo a instalar

Se realizó el estudio del funcionamiento del sistema AGC. Y se concluyo lo siguiente:

- a) Diariamente, un sistema eléctrico como el que opera en México, demanda variaciones de potencia que se manifiestan por el desequilibrio entre las cargas y la generación del sistema, este desequilibrio se traduce en desviaciones de su frecuencia nominal, las cuales deben de ser corregidas en tiempo real, variando la generación de las unidades. Este control en tiempo real es el AGC (Control de Generación Automático).
- b) En la central Hidroeléctrica Manuel Moreno Torres, existen tres unidades generadoras que no cuentan con el control AGC, por lo tanto, el proyecto tiene que abarcar las tres unidades. Los dispositivos que se utilicen o se compren tendrán también que utilizarse en las otras 5 unidades que serán parte de un segundo proyecto de modernización, debido a que las unidades de la uno a la cinco cuentan con AGC pero el equipo es viejo y pronto será obsoleto.
- c) Se cuenta con reguladores de velocidad de la marca NEYRPIC de la compañía ALSTOM. El funcionamiento y características de este regulador no es parte de este proyecto. La información que se tiene es, que el dispositivo cuenta con un modulo de entradas para el control de Subir/Bajar velocidad y uno mas que sirve para habilitar las ordenes de subir o bajar. A continuación se muestra un diagrama esquemático de la convivencia PLC-Regulador-Turbina

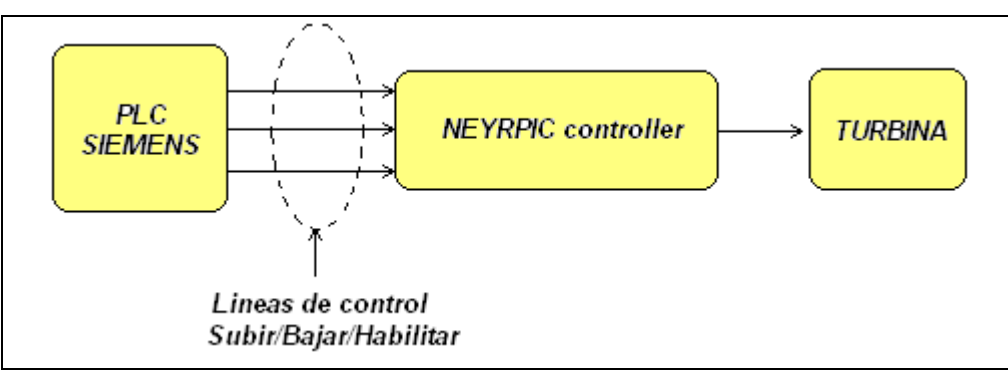

**Fig 3.1 Esquemático PLC-Regulador-Turbina**

- d) El equipo D400 utilizara comunicación vía fibra óptica para el enlace con el PLC. El tendido de esta fibra no es necesario puesto que otro departamento tiene canales disponibles en esta zona de la central.
- e) Comunicación: se realiza vía una interfaz RS232 y se utilizaran tranceivers al final de cada punta de la fibra óptica. Esto como parte de la política de modernización de CFE. El diagrama a bloques es el siguiente:

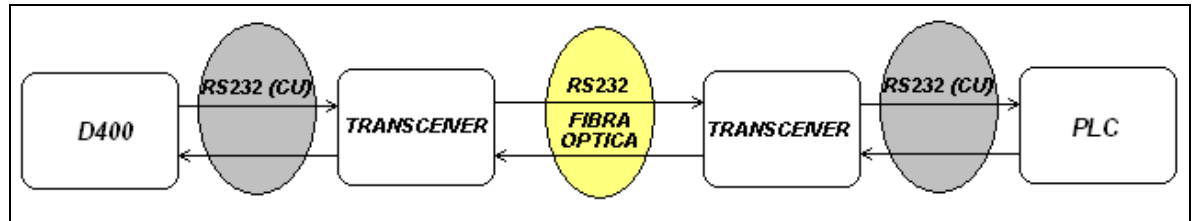

**Fig 3.2 Enlaces de comunicación**

- f) Instalación de gabinete de control para PLC, relevadores auxiliares, convertidor de medios (transceiver), fuente de poder, tarjetas digitales, analógicas y de comunicación. Este gabinete esta en campo (piso de turbinas).
- g) Instalación de gabinete en tableros de control para equipo D400 y transceiver.

# **3.2 INVENTARIO DE RECURSOS:**

#### Se cuenta con:

- **↓** Señales de 0 1 mA de medidores instalados por el departamento de Control del área de generación.
- $\overline{\phantom{a} \bullet}$  Fibra óptica entre dispositivo maestro (D400) y PLC.
- Convertidores RS232 (transceivers) de cobre a fibra óptica.
- **↓** PLC Siemens
- **↓** Gabinetes para PLC y D400.

#### Se necesita:

- $\downarrow$  Tarjetas digitales (de entrada y de salida).
- $\leftarrow$  Tarjetas analógicas (de entrada)
- Equipo D400 (*General Electric*)

 $\overline{\phantom{a}}$  Relevadores auxiliares.

#### 3.3 INSTALACIONES

### Instalación del gabinete en campo y PLC:

Se instaló un gabinete para alojar al PLC en campo (en el piso de turbinas), así como también un Controlador Lógico Programable de la marca SIEMENS. Su respectivo cableado y convertidor de fibra óptica a cobre que soporta la conexión RS232 para las comunicaciones entre el PLC y el equipo D400.

Instalación de gabinete y equipo D400:

Se instaló un gabinete en el área de tableros de control para alojar a los equipos que forman parte del control AGC. Dentro del gabinete se instalaron el equipo D400 y su convertidor RS232 fibra óptica-cobre.

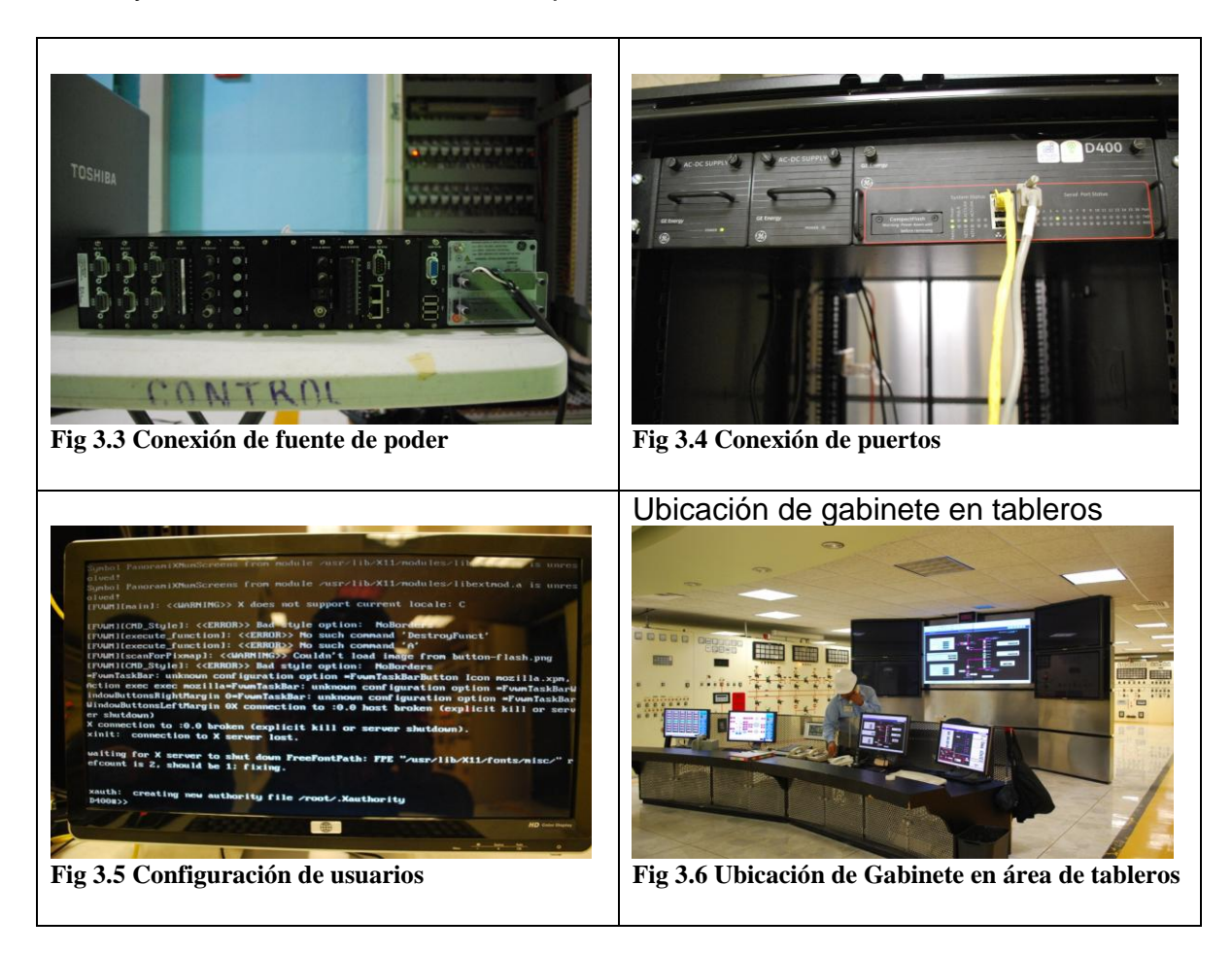

# **3.4 PROGRAMACIÓN DE PLC**

La programación del PLC que soporta el algoritmo de control AGC se hizo con el software STEP 7 de la compañía SIEMENS. A continuación se hace una descripción del problema de control que se requiere solucionar por unidad:

#### Descripción del problema:

Se tienen tres unidades generadoras síncronas. Las cuales tienen un regulador de velocidad NEYRPIC de la compañía ALSTOM POWER. El regulador de velocidad tiene su propio algoritmo de control PID con su propia retroalimentación. Para que el sistema de control sea dinámico y pueda controlarse en tiempo real desde ACOR. El regulador de velocidad tiene 3 entradas digitales en el siguiente orden:

**Rise:** Entrada digital que cuando es activada (1 lógico) el regulador abre los alabes que dejan pasar agua a la turbina.

**Lower:** Entrada digital que cuando es activada (1 lógico) el regulador cierra los alabes que dejan pasar agua a la turbina:

**Enable**: Entrada digital que cuando está activada (1 lógico) el regulador obedece ordenes de control desde el PLC. Y cuando esta desactivada (0 lógico) recibe ordenes de control manual desde los tableros de operación de la central.

EL PLC con el algoritmo de control recibe consignas de potencia deseadas por el sistema desde una RTU (equipo D400) que es la interfase entre ACOR y el PLC ubicado en la central.

Además, de que el PLC podrá recibir ordenes de subir, bajar o habilitar desde el equipo D400. El control AGC también podrá hacerse de forma local desde gabinete en campo y, ahí mismo, se tendrá un control para sacar por completo a la máquina de control AGC en caso de emergencia.

# Diagrama esquemático:

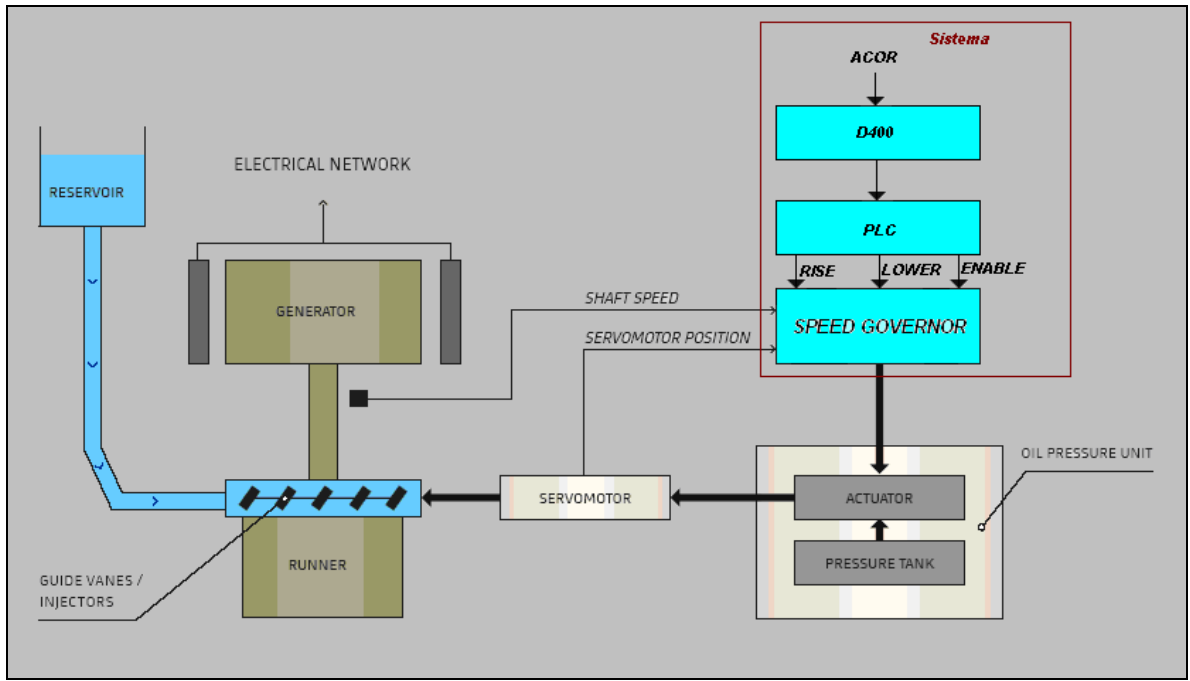

**Fig 3.7 Diagrama esquemático de sistema de control**

# Listado de direcciones:

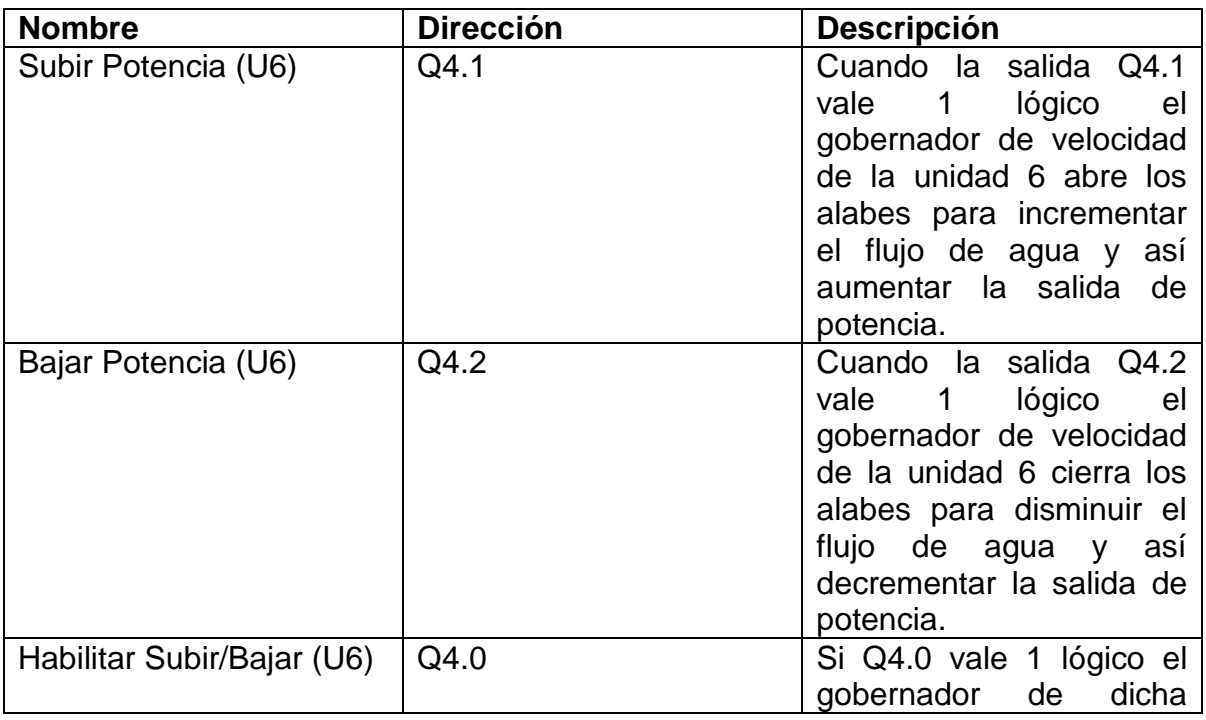

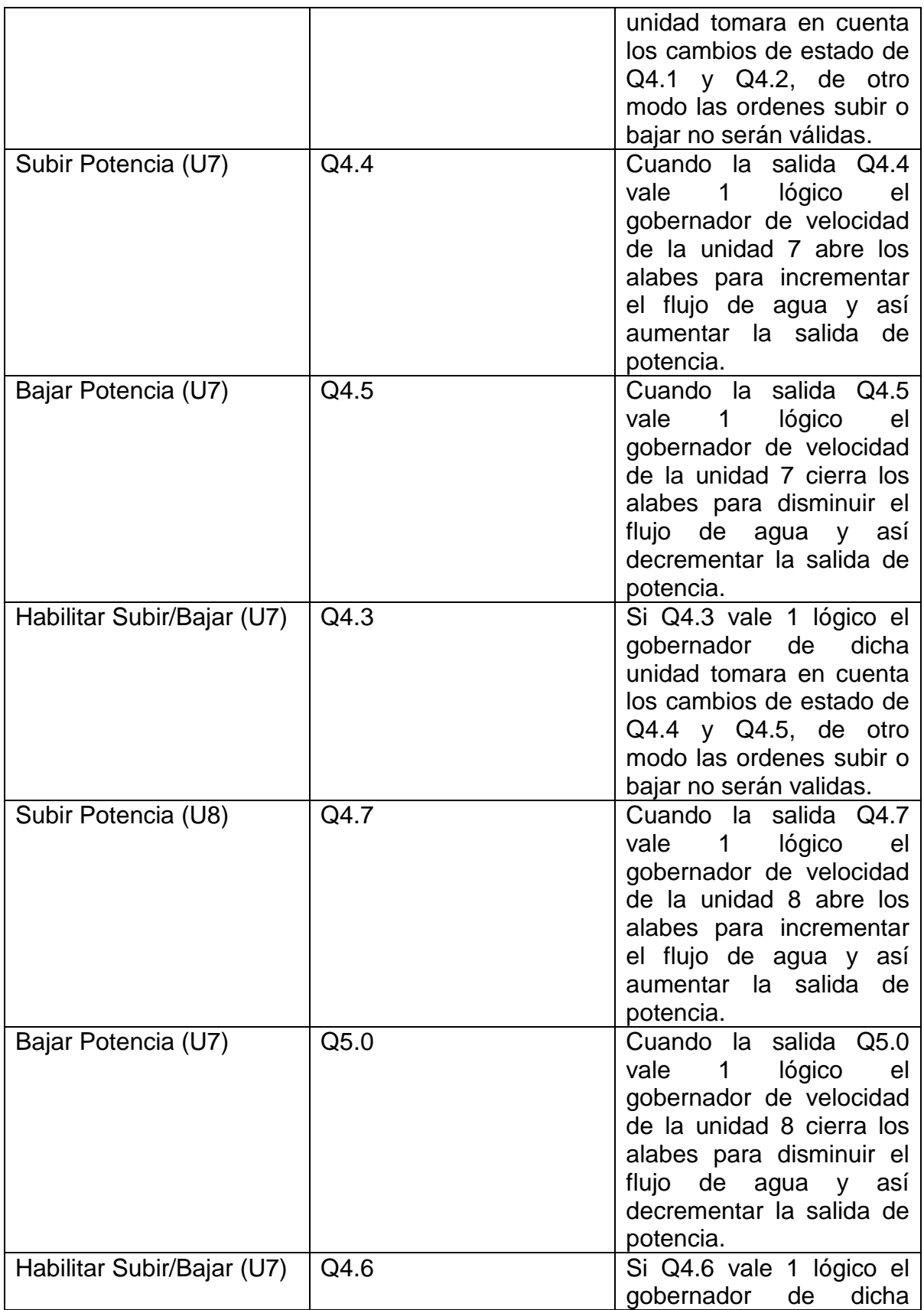

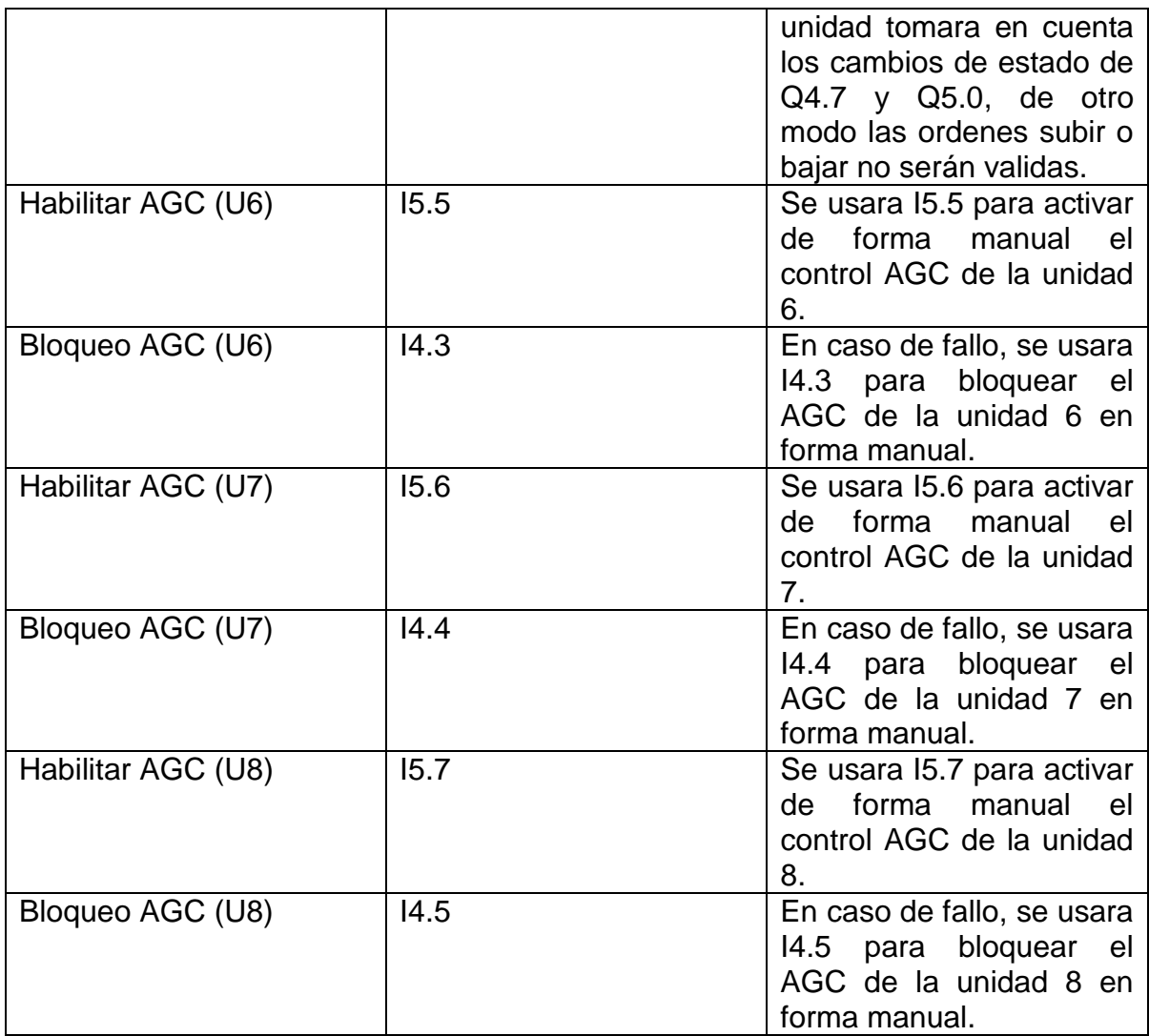

**Tabla 3.1 Listado de direcciones** 

Diagrama de conexiones a bloques:

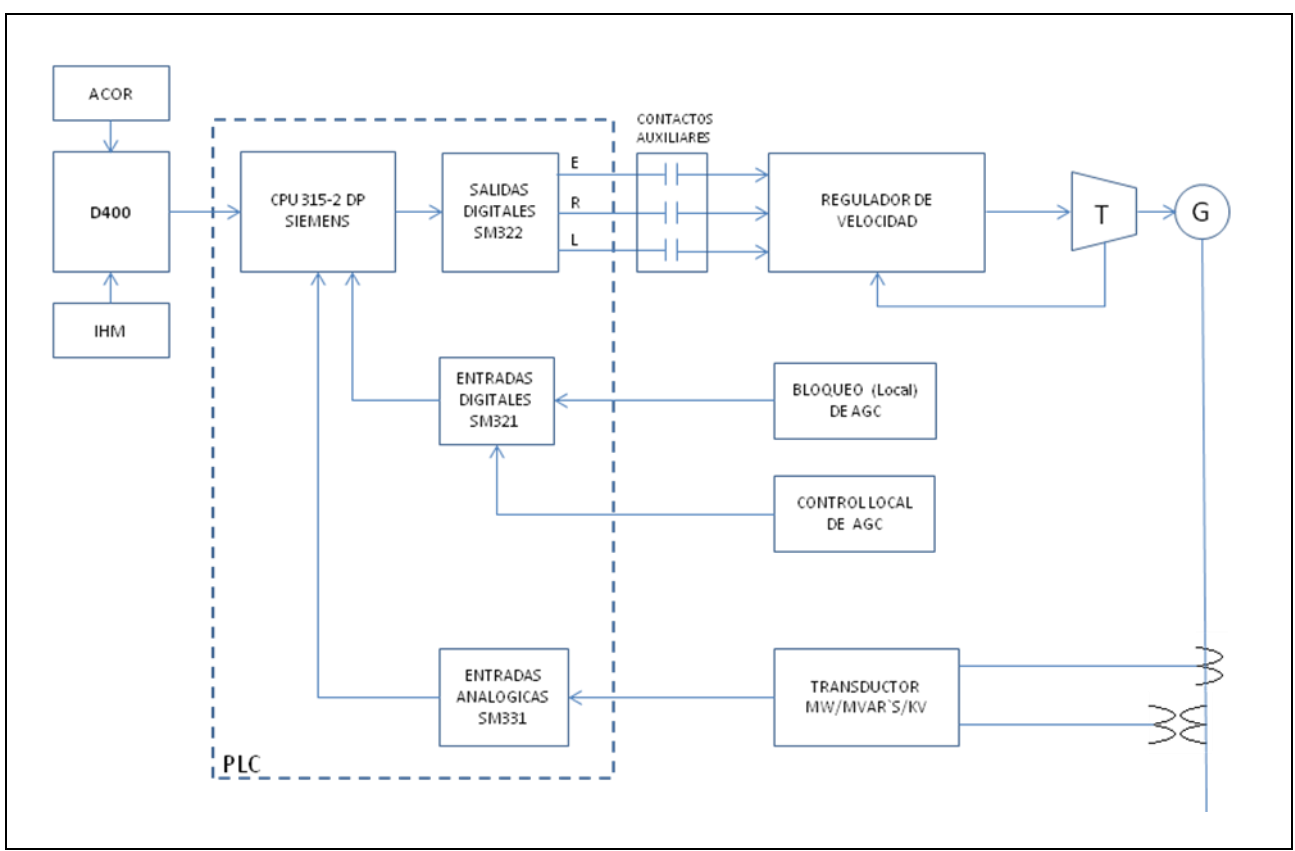

**Fig 3.8 Diagrama general de control AGC**

# Algoritmo de control en PLC:

La programación que aquí se presenta esta hecha con el software STEP7-Lite de la compañía SIEMENS. Para la mejor comprensión de los comandos utilizados en este algoritmo de control, el usuario puede consultar en el menú de la pantalla "help" o puede consultar el manual de programación de STEP7.

"Main Program Sweep (Cycle)" **OB1: CYCL\_EXC** Algoritmo de control AGC para unidades generadoras UG, U7 y U8 en Central<br>Hidroeléctrica Manuel Moreno Torres. Metwork 1: Netwok disponible

#### Network 2: Lectura Potencia Reactiva (U6)

Comment:

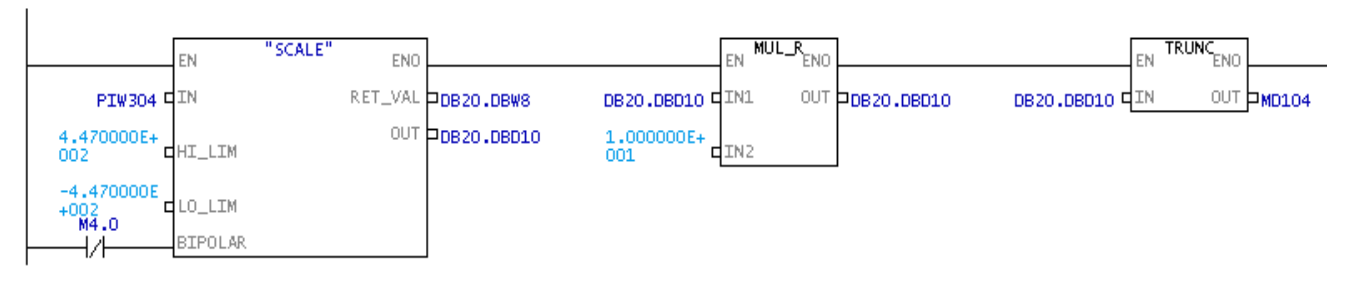

Network 3: Title:

Comment:

MD 104<br>DB1.DBW  $\frac{L}{T}$ **K** 

Network 4: Lectura Potencia Activa (U6)

Comment:

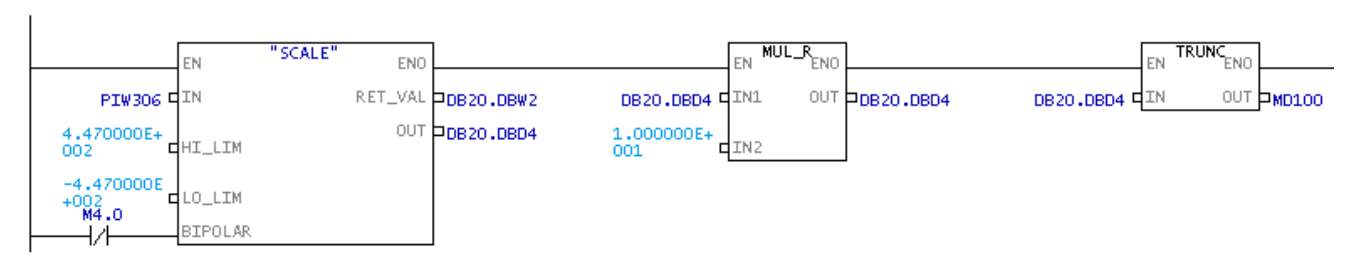

Network 5: Title:

Comment:

 $\begin{array}{ll} \texttt{MD} & 100 \\ \texttt{DB1.DBW} \end{array}$  $\frac{L}{T}$  $\overline{\mathbf{0}}$ 

#### Network 6: Lectura de voltaje (U6)

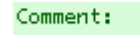

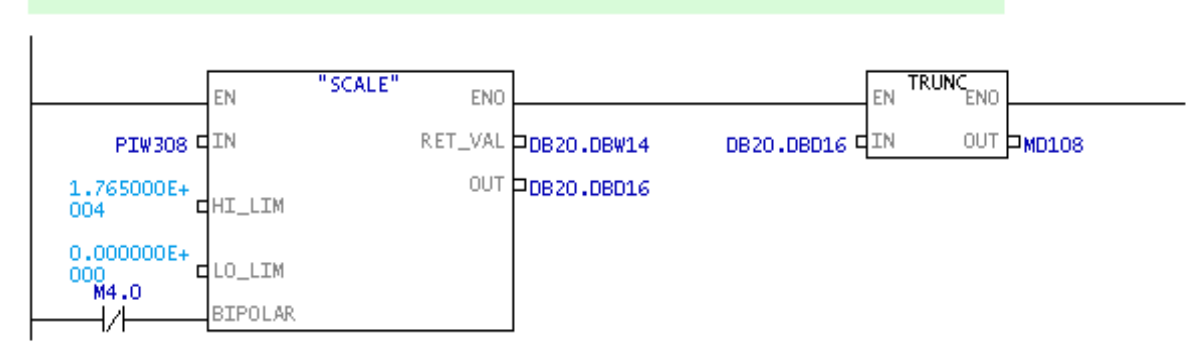

#### Network 7: Load MD108 and transfer to DB1.DBW 8

Comment:

 $\frac{L}{T}$ **MD** 108 DB1.DBW 8

#### Network 8 : Tranfer de datos para mejoras en el futuro

Comment: DB1.DBW  $\frac{L}{T}$ 

 $\frac{42}{2}$ DB1.DBW

Network 9: Tranfer de datos para mejoras en el futuro

Comment:

 $\frac{L}{T}$ DB1.DBW 44 DB1.DBW  $\overline{a}$ 

Network 10: Lectura de consigna de Potencia Activa desde D400 (U6)

Maestro escribe consigna en DB1.DBW40. La cantidad entera se convierte en doble<br>entera. Y de doble entera se convierte a real.

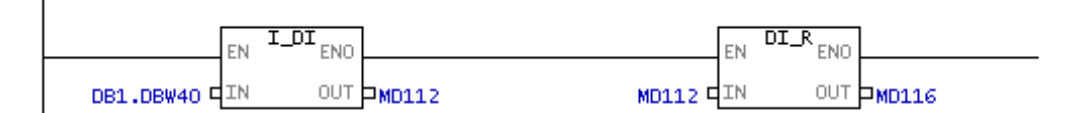

Network 11 : Lectura de Limite Superior desde D400 (U6) El límite superior dado por el operador se guarda en MD124

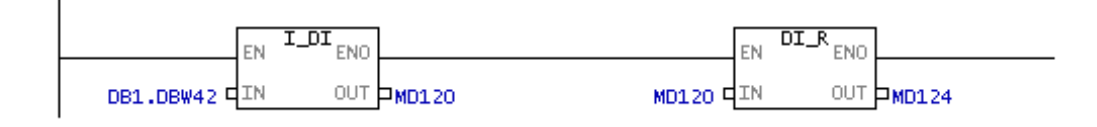

#### Network 12: Lectura de Limite Inferior desde D400 (U6) El límite inferior dado por el operador de guarda en MD132

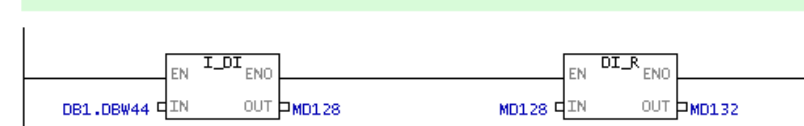

Network 13: Potencia Reactiva Reactiva U7 Comment:

TRUNC<sub>END</sub>  $MUL_R$ <sub>ENO</sub> "SCALE" EN EN ENO ΕN RET\_VAL DDB20.DBW20 OUT DB20.DBD22 OUT MD140 PIW314 QIN DB20.DBD22 QIN1 DB20.DBD22 QIN OUT DB20.0BD22  $4.470000E +$  $1.000000E +$  $-4.470000E$ LO\_LIM  $+002$ <br>M4.0 SIPOLAR -171-

Network 14: Title:

Comment:

MD 140<br>DB1.DBW  $\frac{L}{T}$  $16$ 

Network 15: Potencia Activa (U7)

Comment:

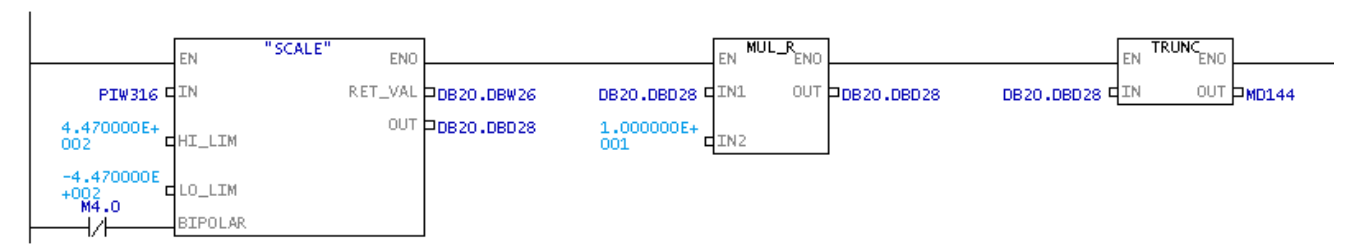

#### Network 16: Title:

Comment:

MD 144<br>DB1.DBW 10  $\frac{L}{T}$ 

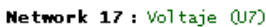

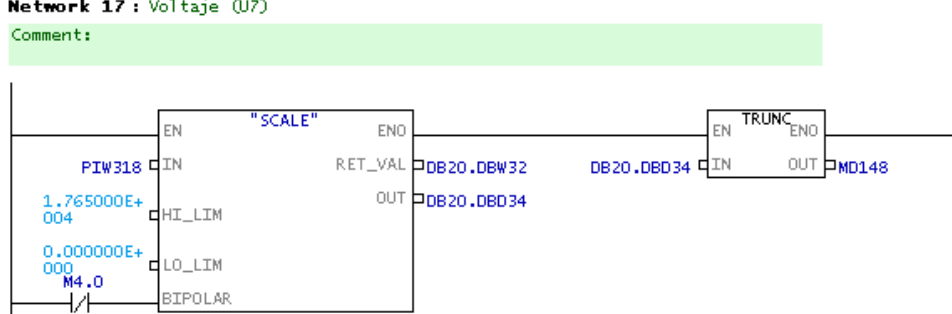

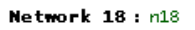

 $\mathsf{Comment:}$ 

 $MD = 148$ <br> $DB1.DBW$  $\frac{L}{T}$ **18**
#### Network 19: Title:

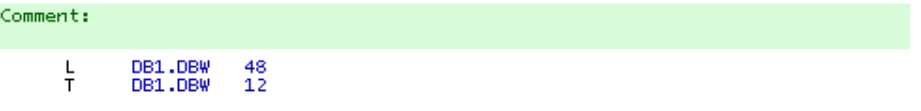

#### Network 20: Title:

Comment:

DB1.DBW<br>DB1.DBW  $\frac{50}{14}$  $\frac{L}{T}$ 

Network 21 : Lectura de consigna de Potencia Activa desde D400 (U6) Comment:

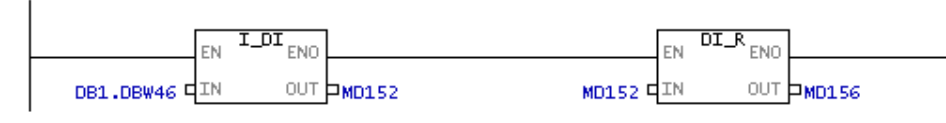

#### Network 22: Limite superior (U7)

Comment:

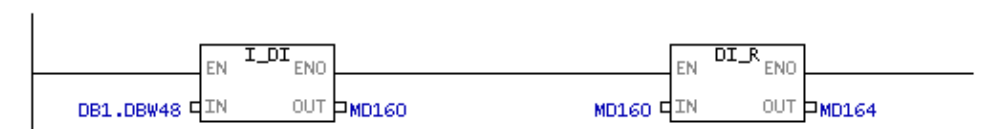

#### Network 23: Limite inferior (U7)

Comment:  $\tt{IDT}_{END}$  $\overline{\text{DI}_{\text{R}}_{\text{ENO}}}$ EN EN. OUT **PMD168** DB1.DBW50 QIN **MD168 E**IN OUT MD172

#### Network 24 : Potencia Reactiva (U8)

 $Comment:$ 

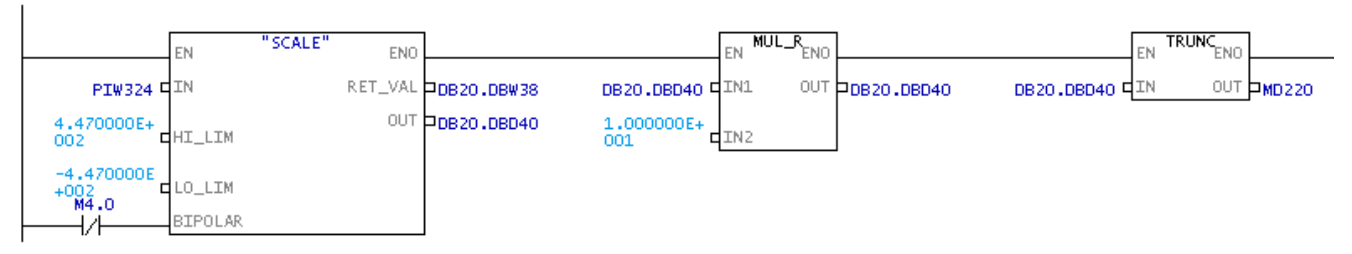

#### Network 25: Transfer MD 220 -> DB1.DBW 26

Transfer necesario para que el dispositivo maestro (D400) pueda leer Potencia

MD 220<br>DB1.DBW 26  $\frac{L}{T}$ 

#### Network 26 : Lectura Analógica de Potencia Activa

Comment:

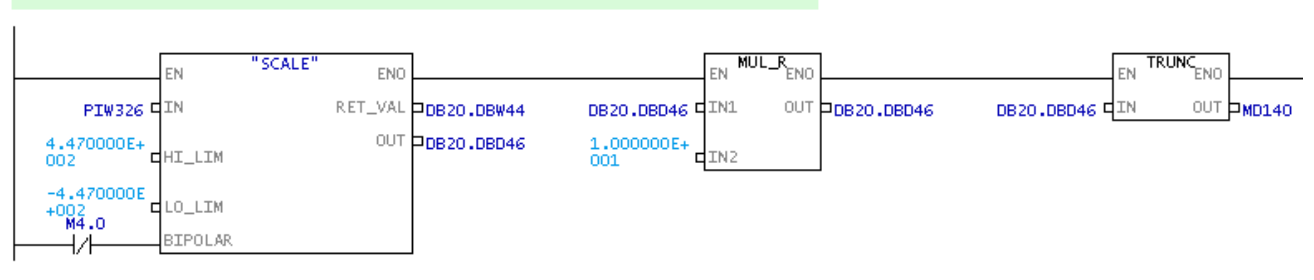

### Network 27: Transfer MD 224 -> DB1.DBW 20

Comment:

 $MD = 224$ <br> $DB1.DBW$  $\frac{L}{T}$  $20$ 

#### Network 28 : Lectura analógica de Voltaje (U8)

Comment:

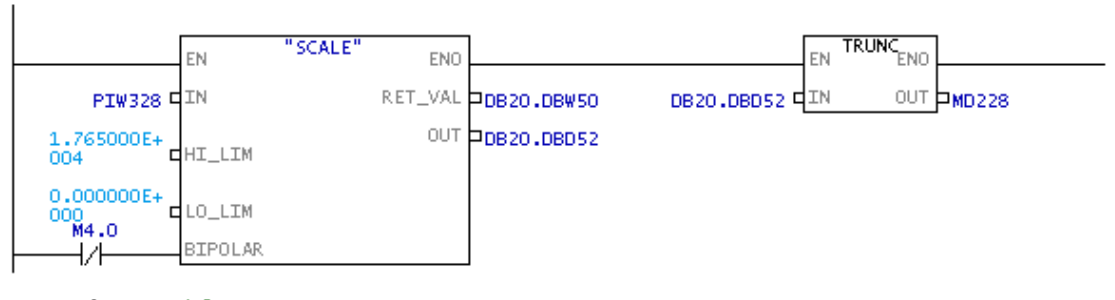

#### Network 29: Title:

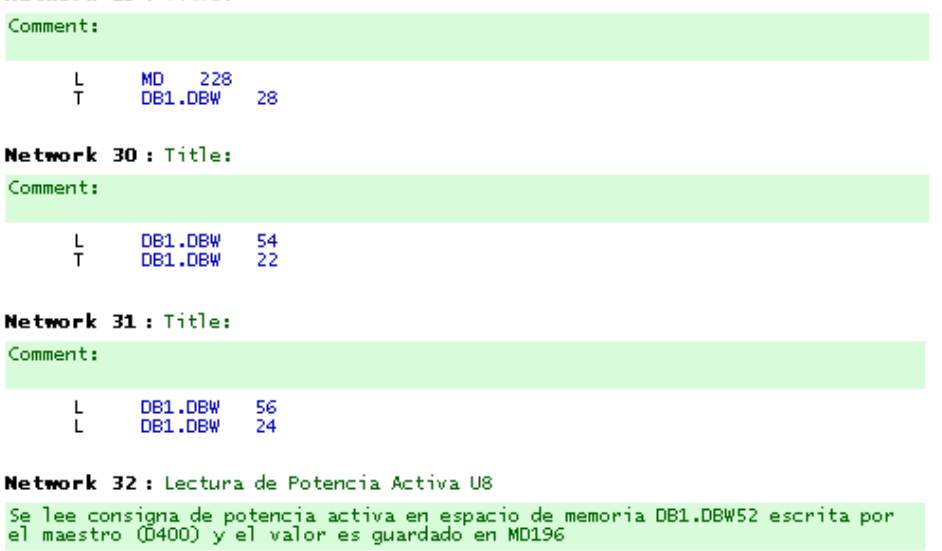

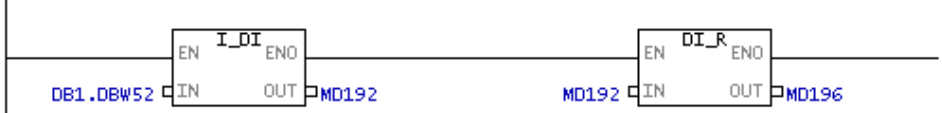

#### Network 33: Limite Superior (U8)

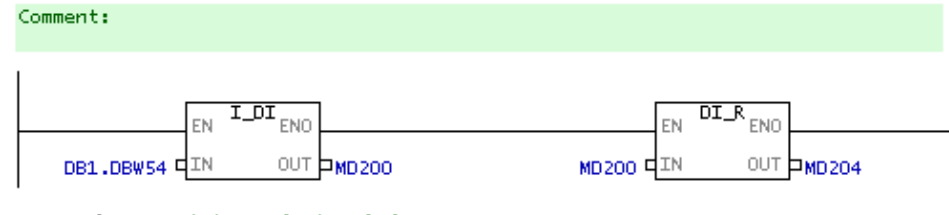

Network 34: Limite Inferior (U8)

Comment:

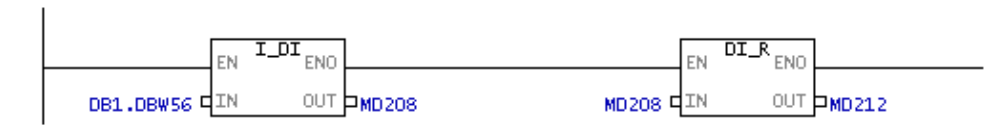

Network 35: Network disponible para posibles cambios. Empieza algoritmos de control de unidades 6, 7 y 8.

Network 36: Calculo de magnitud y sentido de error (U6) Comment:

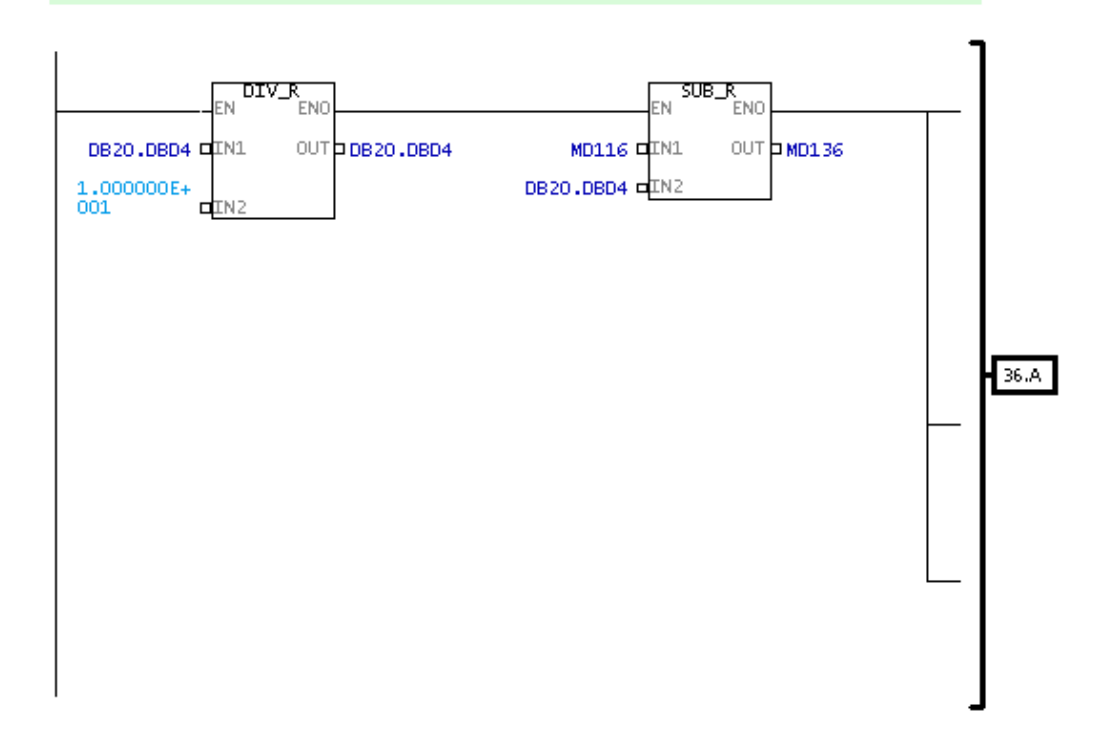

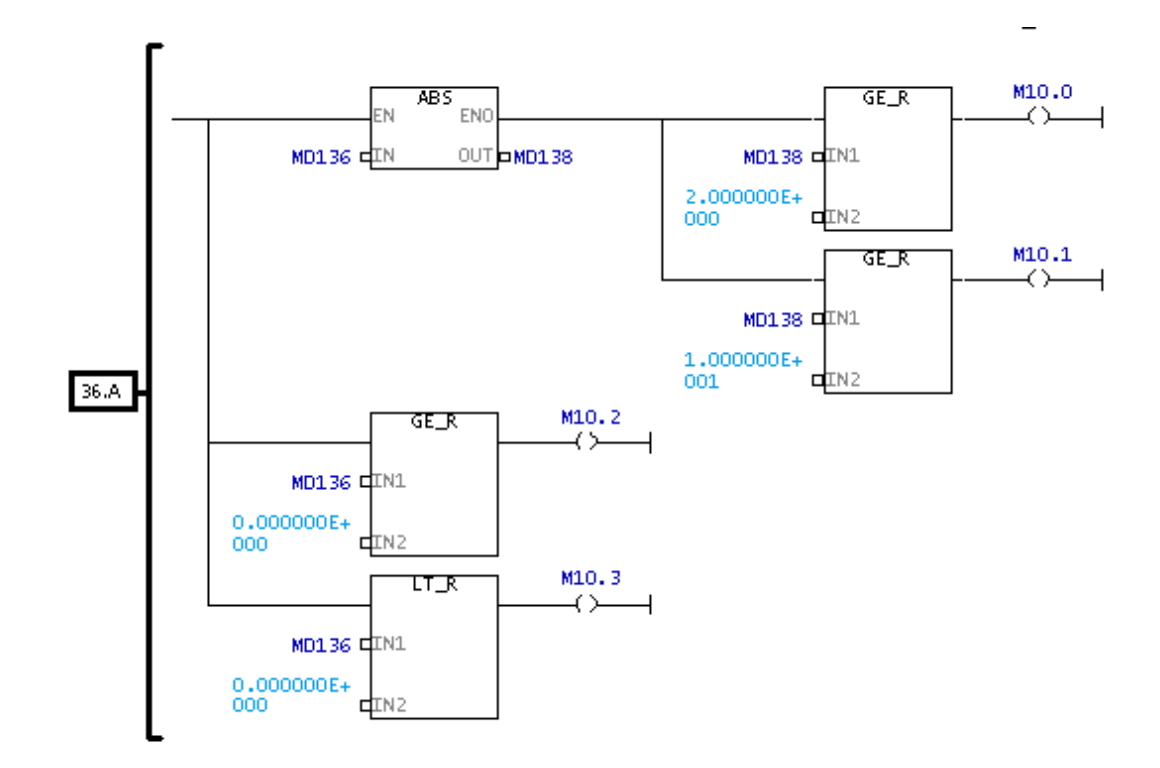

Network 37: Limite Superior ON (U6) MD124 contiene la consigna del valor del límite superior maximo permitido y<br>proporcionado por el operador de la central

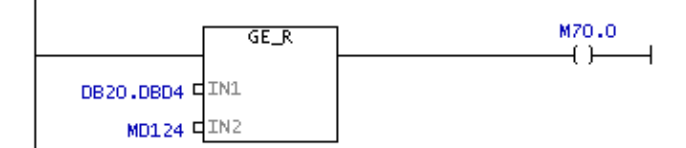

Network 38: Limite Inferior ON (U6)

MD132 contiene el valor o consigna de potencia mínimo permitido y proporcionado<br>por el operador de la central.

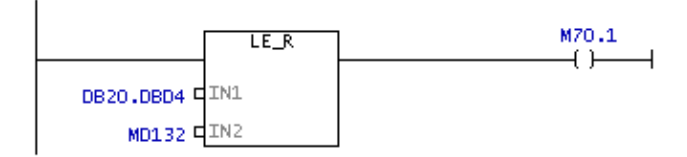

#### Network 39: Timer

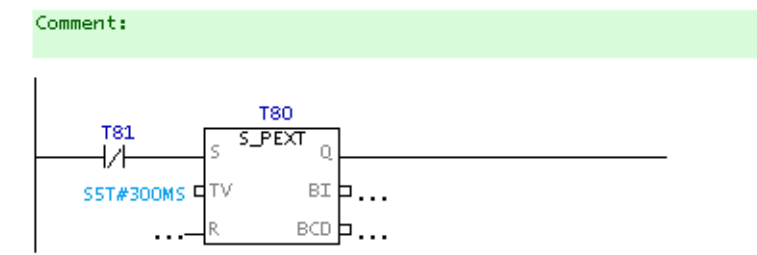

#### Network 40: Timer

Comment:

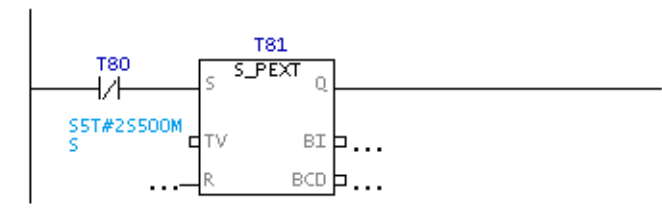

Network 41: Subir potencia (U6)

Comment:

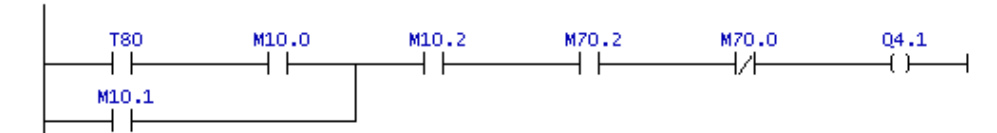

#### Network 42: Bajar Potencia (U6)

Comment:

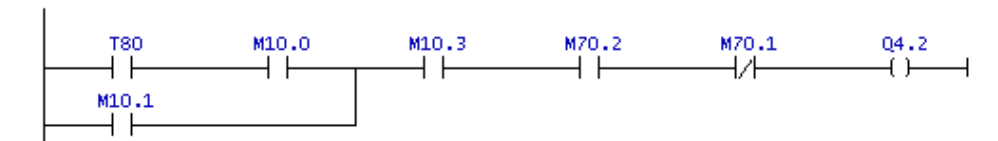

#### Network 43: Control de AGC (U6)

Comment:

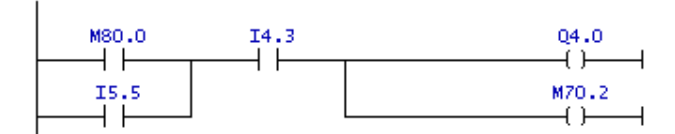

Network 44: Calculo de magnitud y sentido de error (U7) Comment:

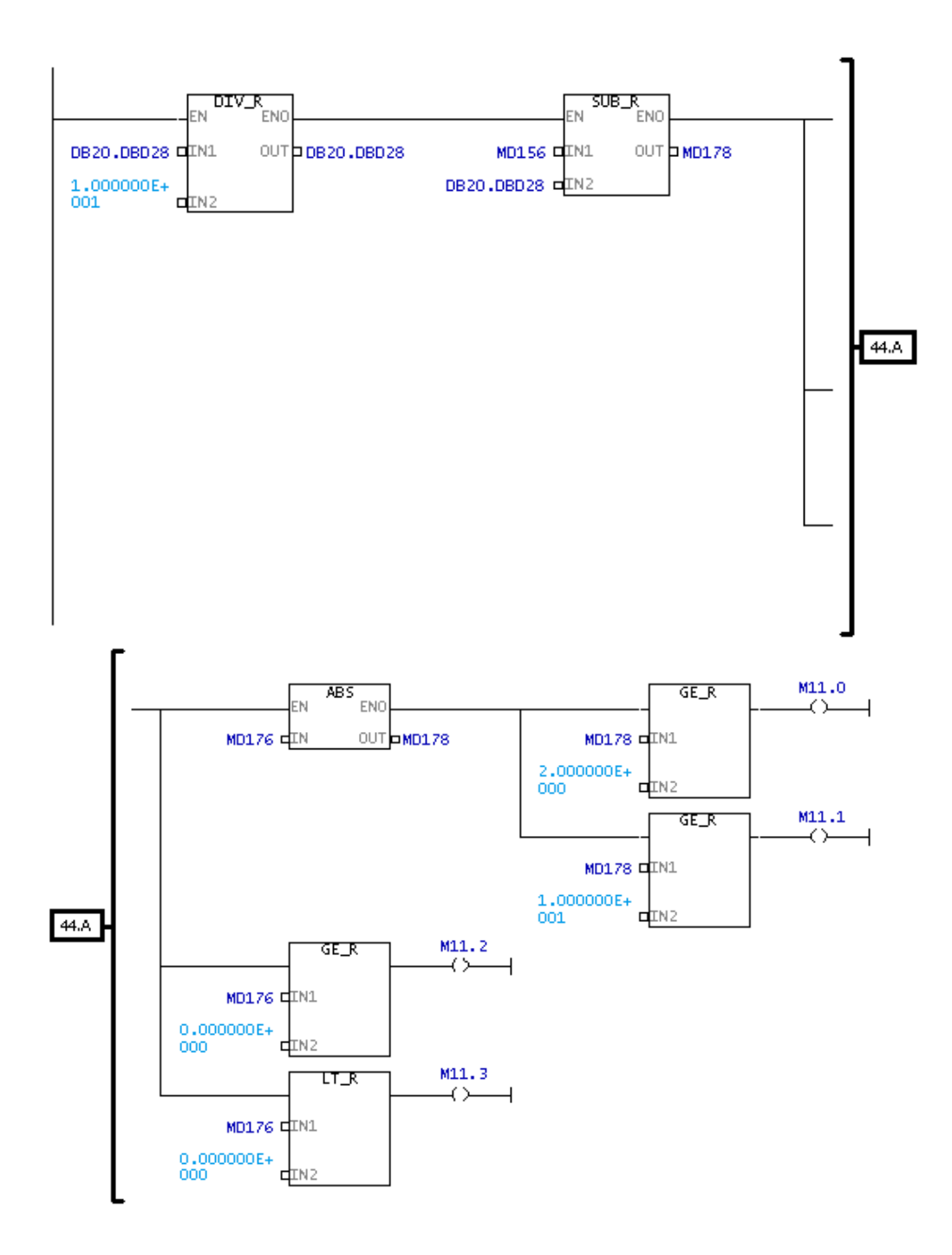

#### Network 45: Limite Superior ON (U7)

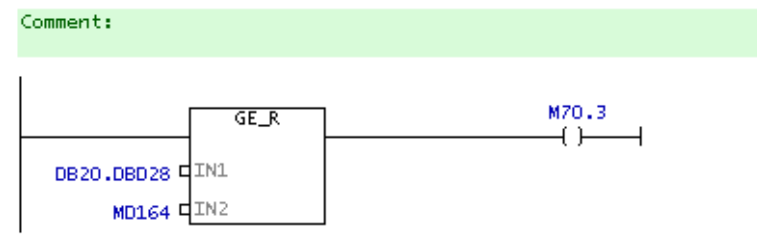

### Network 46: Limite Inferior ON (U7)

Comment:

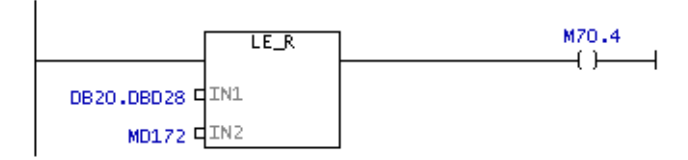

### Network 47: Timer (UZ)

Comment:

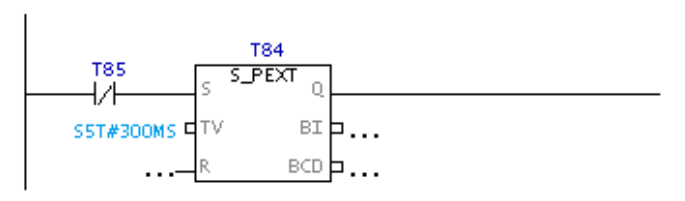

#### Network 48: Timer (UZ)

Comment:

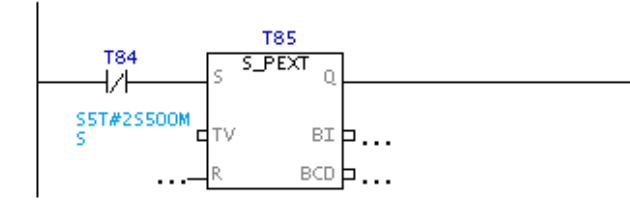

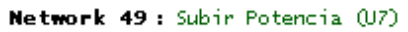

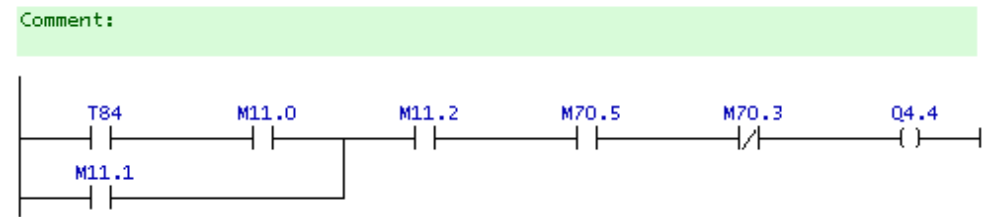

43

#### Network 50: Bajar Potencia (U7)

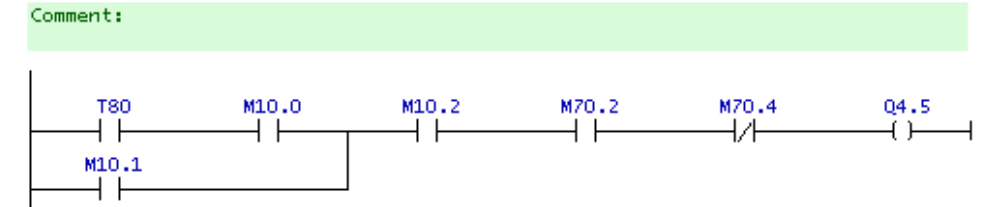

#### Network 51: Control AGC (UZ)

Comment:

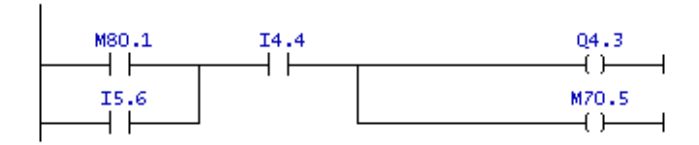

### Network 52: Calculo de magnitud y sentido de error (U8)

Comment:

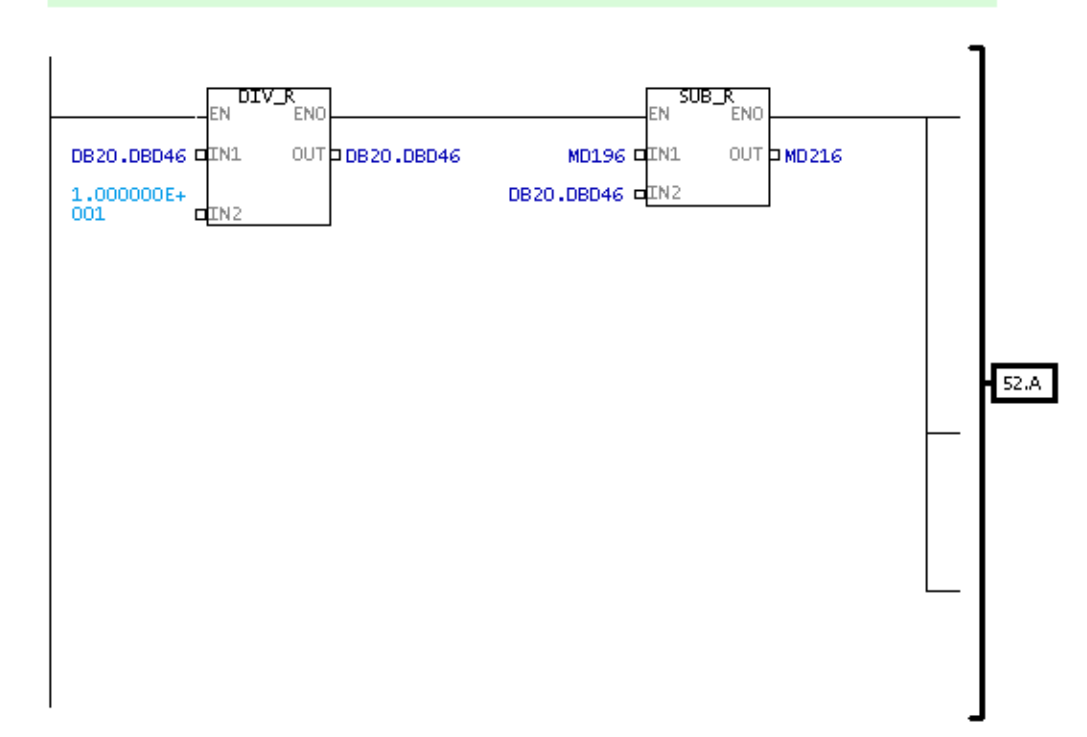

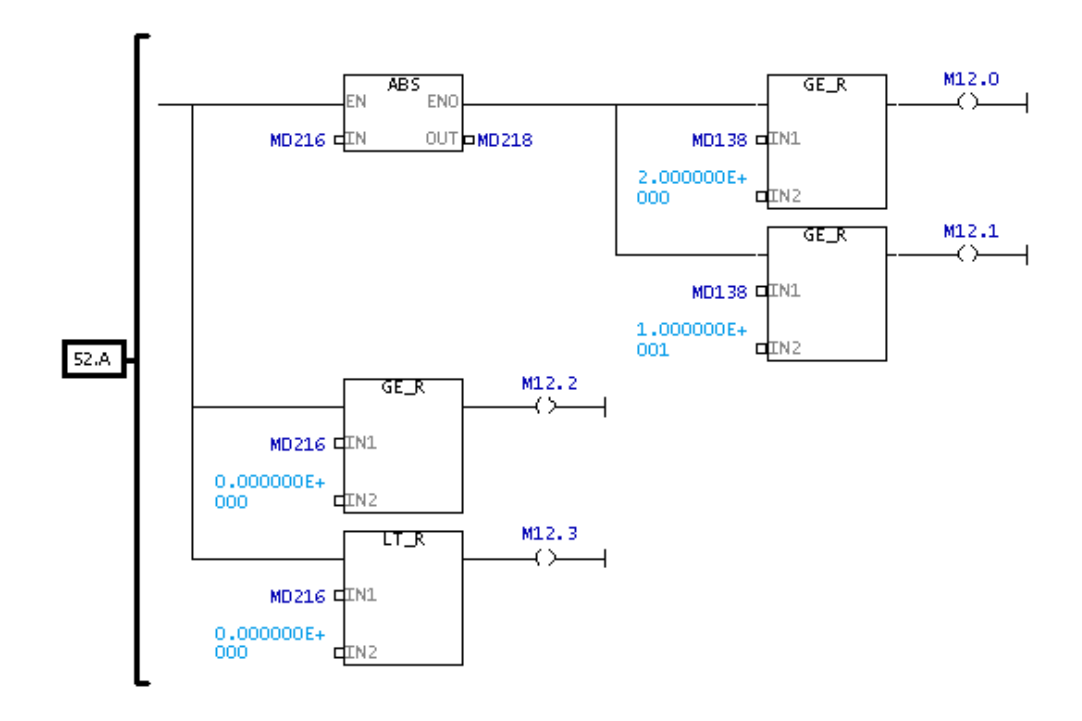

Network 53: Limite Superior ON (U8)

Comment:

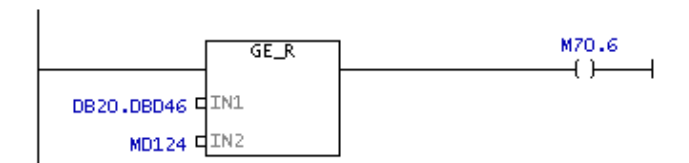

Network 54: Limite Inferior ON (U8)

Comment:

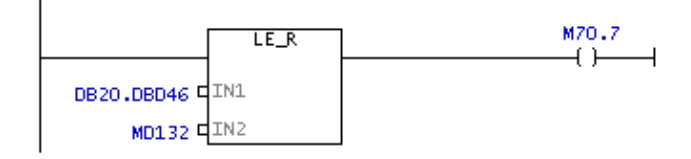

#### Network 55: Timer (U8)

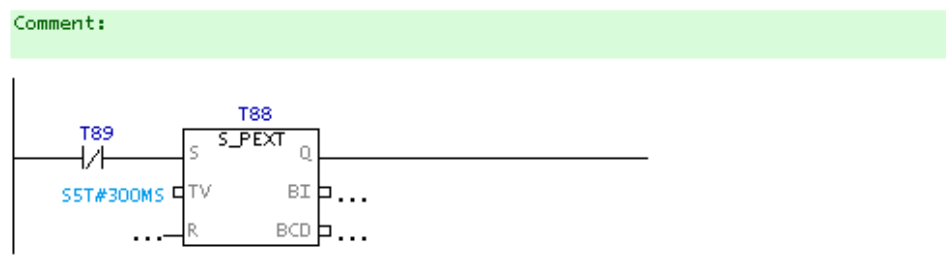

#### Network 56: Title:

Comment:

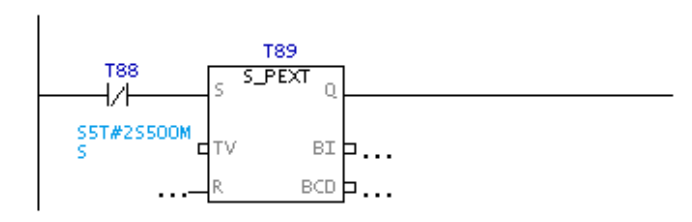

### Network 57: Subir Potencia (U8)

Comment:

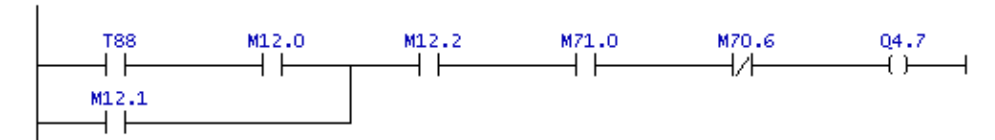

Network 58: Title:

Comment:

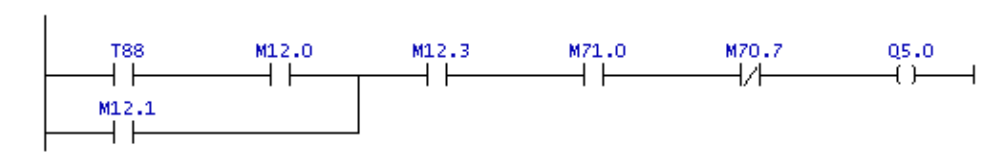

### Network 59: Title:

Comment:

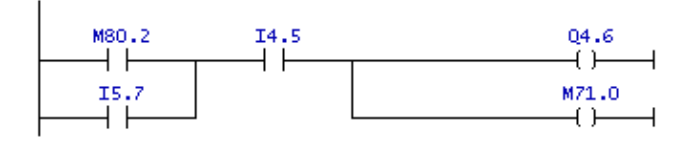

# **MANUAL PARA OPERADORES DE LA CENTRAL:**

# **OBJETIVO DEL MANUAL**

El objetivo de este manual es proporcionar los conocimientos necesarios al personal de operación para conectar o desconectar las unidades generadoras 6, 7 y 8 al Control Automático de Generación.

### **INGRESAR A LA APLICACIÓN**

Desde el escritorio de Windows

Hacer doble clic en el acceso directo de Internet Explorer

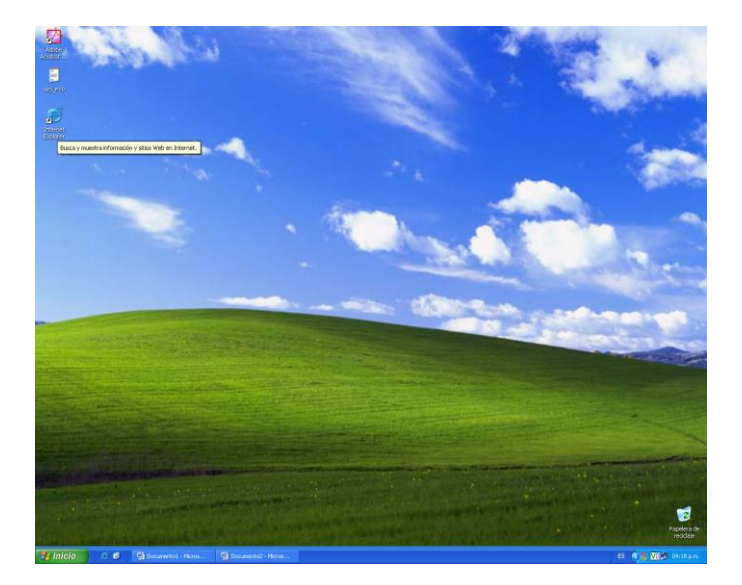

Desde el menú Inicio

Seleccionar Internet (Internet Explorer) en la lista.

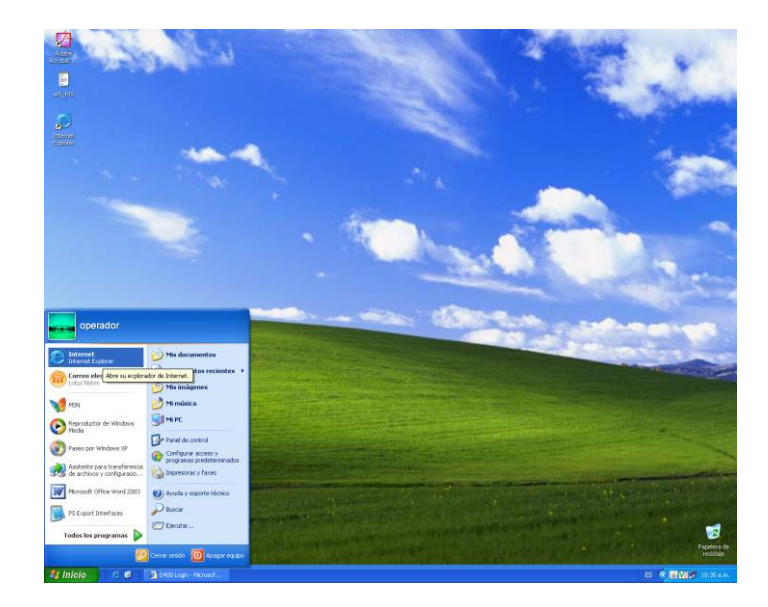

Se desplegará la pantalla D400 Login. En el cuadro de texto *User Name* escribir **operador** y en *Password* escribir **operador** y hacer clic en botón *Log In*,

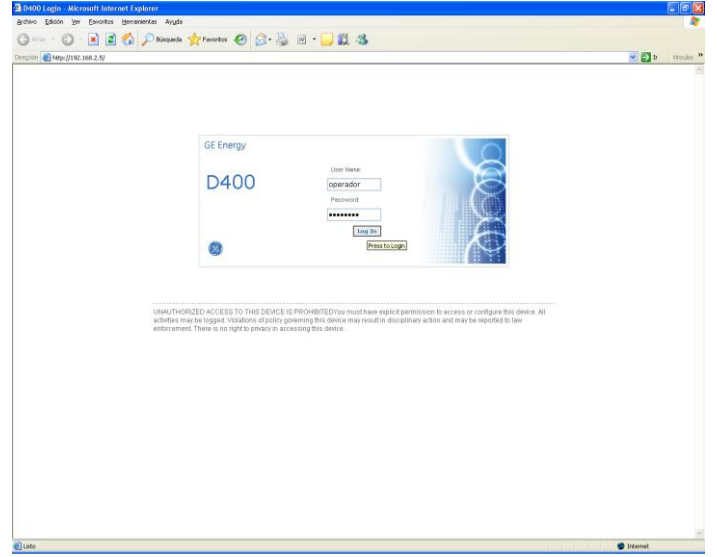

En seguida se despliega la Pantalla de Bienvenida del sistema

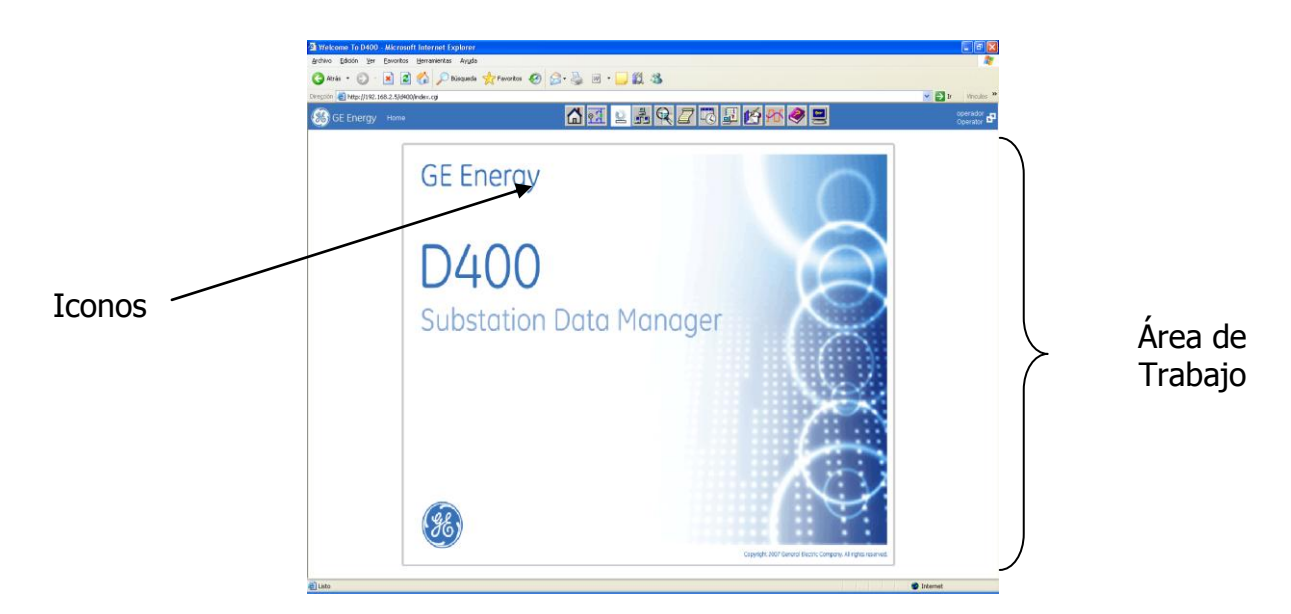

La pantalla de Bienvenida está dividida en dos áreas:

1. Iconos: estos son accesos directos hacia otras pantallas

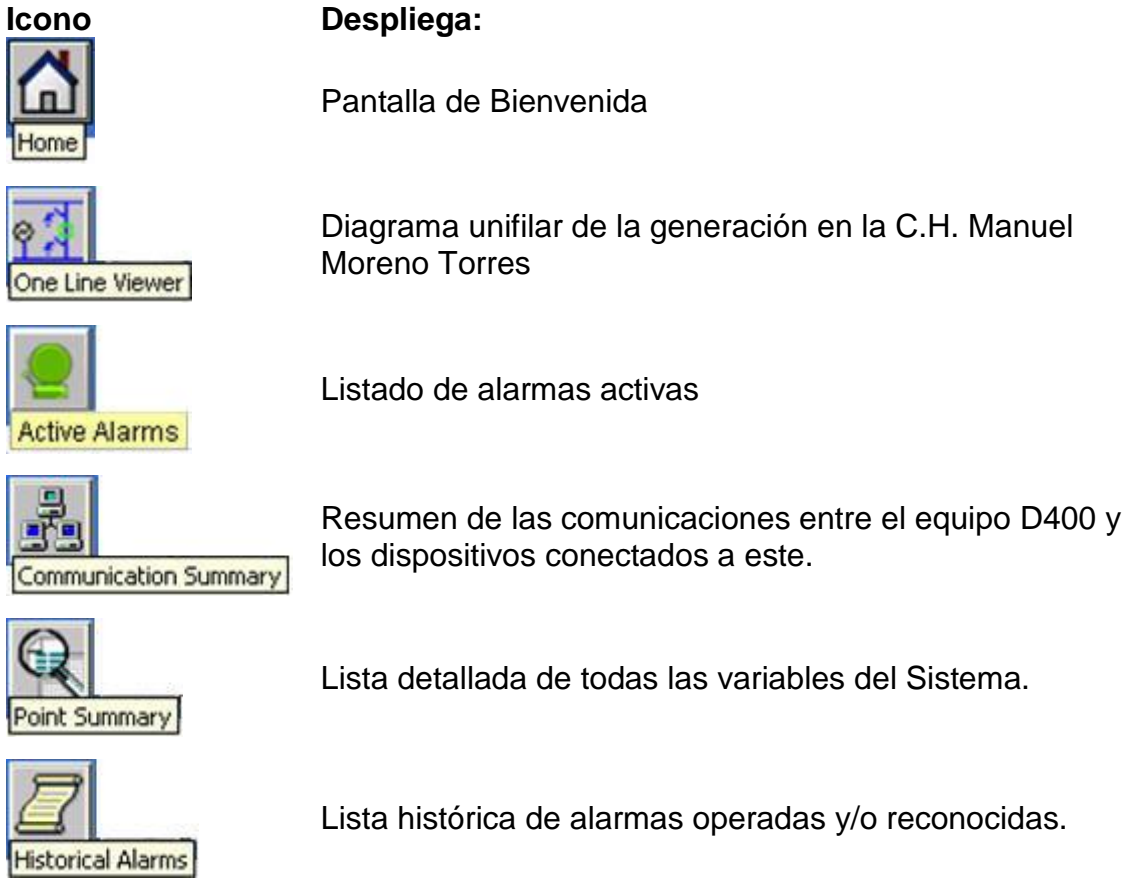

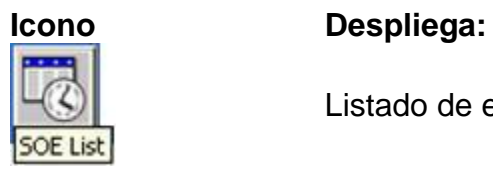

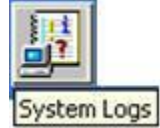

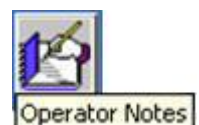

Listado de notas del operador.

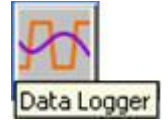

Gráficas y tendencias de señales analógicas

Listado de eventos ocurridos durante el proceso.

Listado de errores ocurridos durante el proceso.

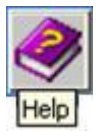

Ayuda

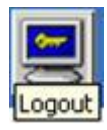

Salir de la aplicación D400

2. Área de Trabajo: Lugar donde se desplegarán los diagramas unifilares, alarmas, resumen de comunicaciones, históricos de alarmas, control de AGC entre otros.

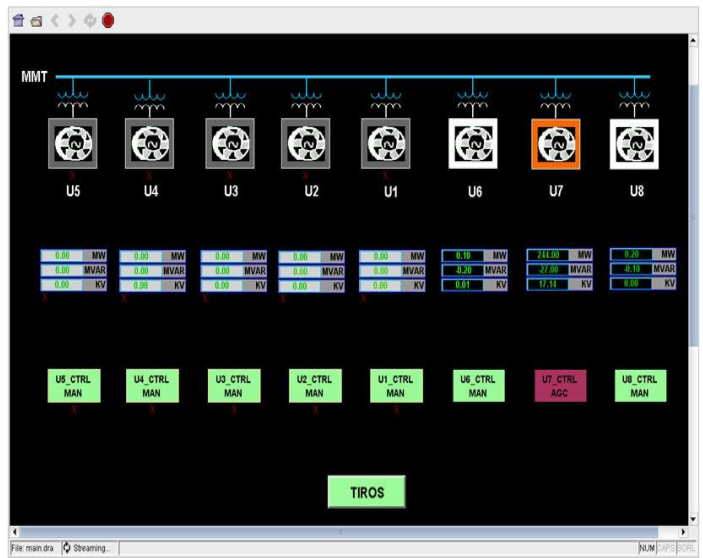

**OPERACIÓN**

Para el funcionamiento del AGC de las unidades 6, 7 y 8 sean implementado dos formas de operarlo: una desde la IHM, ubicada en la Sala de Control; y la otra desde el gabinete del PLC del AGC de la 2ª. Etapa, ubicado en piso de turbinas de la Unidad 7.

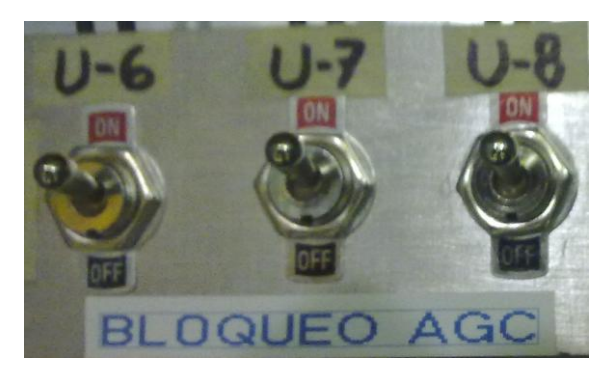

Es necesario verificar, antes de la operación, que los interruptores de **BLOQUEO AGC**, se encuentre en la posición **ON**, estos interruptores se encuentran ubicados en el interior del gabinete del PLC del AGC de la 2ª. Etapa.

# **OPERACIÓN DESDE IHM**

# **CONECTAR AGC**

- 1. Sincronizar la unidad a conectarse desde la Estación de Operación del Centralog como normalmente se realiza.
- 2. Colocar la consigna de potencia de **250 MW** desde la Estación de Operación del Centralog.
- 3. Desde la pantalla de Generación de la C.H. MANUEL MORENO TORRES hacer clic en la turbina la unidad a conectarse

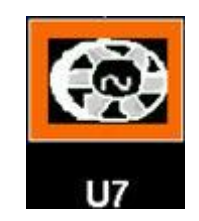

4. Se despliega la ventana de Control del AGC de la Unidad Seleccionada

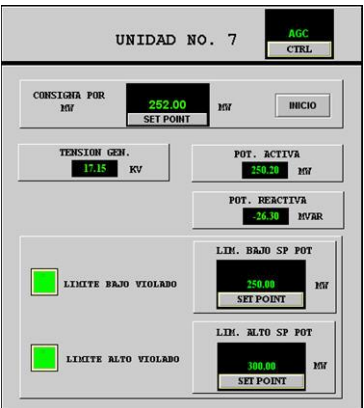

- 5. Verificar que la **CONSIGNA POR MW**, tenga un valor aproximado a la **POT. ACTIVA**. En caso contrario realizar lo siguiente:
	- a. Hacer clic en **SET POINT** de **CONSIGNA POR MW**

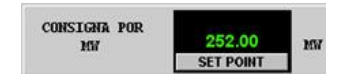

b. En la ventana *Analog Set Point Interface* colocar el valor que contenga la potencia activa de la unidad, para este ejemplo es 252 y hacer clic en *Execute*.

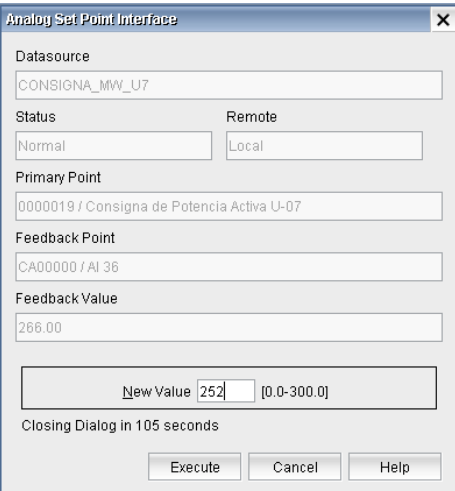

c. Enseguida hacer clic en *ACEPTAR*.

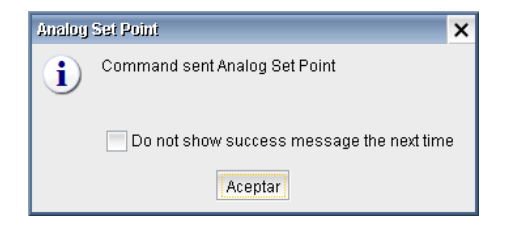

d. Una vez que ha sido cambiado el valor, hacer clic en *CANCEL*.

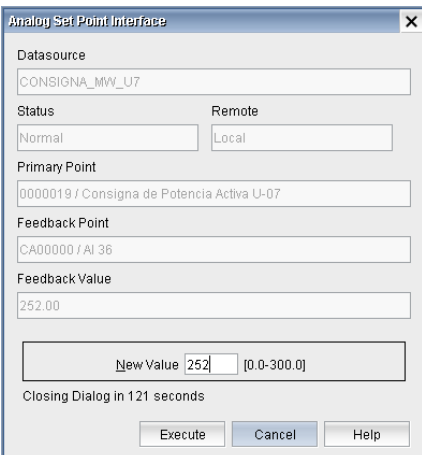

6. Seleccionar el control del AGC

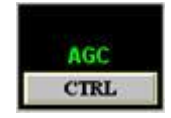

7. En la ventana *Digital Control Interface*, seleccionar AGC, al momento de seleccionarlo el recuadro pasa a color gris y hacer clic en *Execute*.

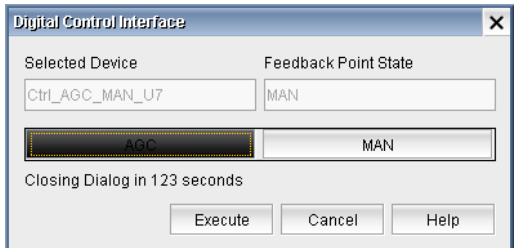

8. La aplicación solicita sea confirmada la acción, hacer clic en **ACEPTAR**.

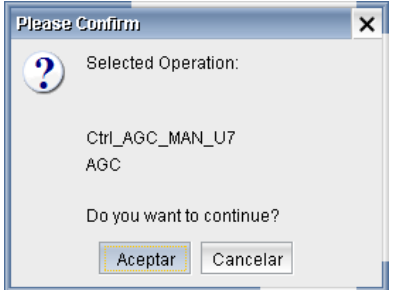

9. Verificar que en el recuadro aparezca **AGC**. así como también en la pantalla de generación de la C.H. MANUEL MORENO TORRES la indicación

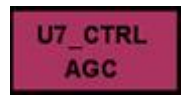

# **DESCONECTAR AGC**

1. Desde la pantalla de Generación de la C.H. MANUEL MORENO TORRES hacer clic en la turbina la unidad a desconectar

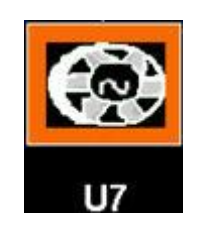

2. Se despliega la ventana de Control del AGC de la Unidad Seleccionada

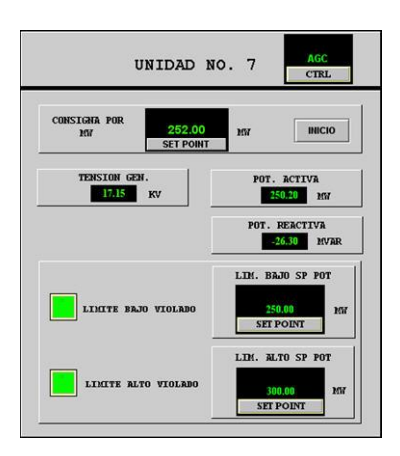

3. Seleccionar el control del AGC

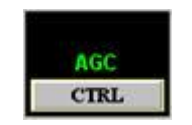

4. En la ventana *Digital Control Interface*, seleccionar **MAN**, al momento de seleccionarlo el recuadro pasa a color gris y hacer clic en *Execute*.

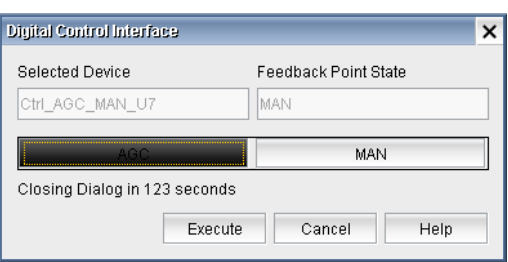

5. La aplicación solicita sea confirmada la acción, hacer clic en **ACEPTAR**.

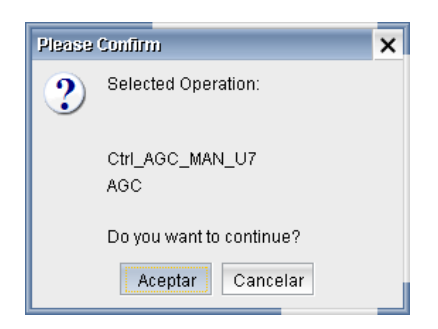

6. Verificar que en el recuadro aparezca **MAN**; así como también en la pantalla de generación de la C.H. MANUEL MORENO TORRES la indicación

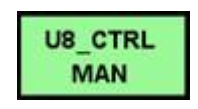

# **OPERACIÓN MANUAL**

# **CONECTAR AL AGC**

- 1. Sincronizar la unidad a conectarse desde la Estación de Operación del Centralog como normalmente se realiza.
- 2. Colocar la consigna de potencia de **250 MW** desde la Estación de Operación del Centralog.
- 3. En el gabinete del PLC del AGC de la segunda etapa pasar el interruptor ACTIVAR AGC, de la unidad a conectarse, a posición **ON**.

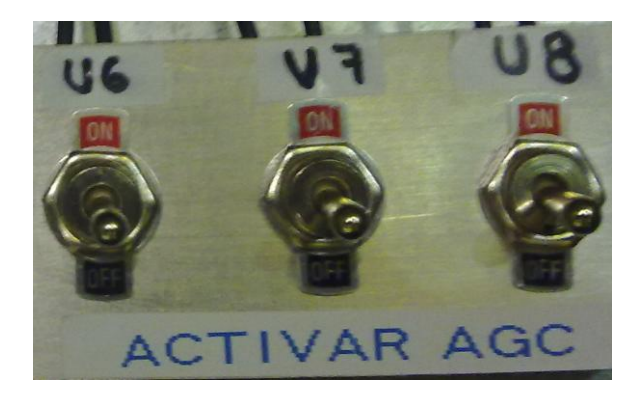

4. Verificar en el regulador de velocidad que la lámpara **AGC** este encendida.

### **DESCONECTAR AGC**

- 1. En el gabinete del PLC del AGC de la segunda etapa pasar el interruptor ACTIVAR AGC, de la unidad a desconectarse, a posición **OFF**.
- 2. Verificar en el regulador de velocidad que la lámpara **AGC** esté apagada.

### **LIMITES ALTO Y BAJO**

El rango de operación de la unidad conectada al AGC es: mínimo 235 MW y máximo 310 MW, de Potencia Activa. Cuando la potencia activa sea menor de 235 ó mayor de 310 MW la unidad se desconectará del AGC en forma automática. Para ajustar la unidad entre este rango se utiliza set point de límite alto o límite bajo. Cuando la potencia activa de la unidad sea menor al límite bajo ajustado operará la alarma de **LÍMITE BAJO VIOLADO**; cuando la potencia activa de la unidad sea mayor al límite alto ajustado, operará la alarma de **LÍMITE ALTO VIOLADO**.

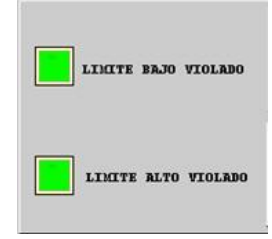

# **AJUSTE DE LIMITES ALTO O BAJO**

Para ajustar los límites alto o bajo se realizan las siguientes acciones:

1. Desde la pantalla de Generación de la C.H. MANUEL MORENO TORRES hacer clic en la turbina la unidad a conectarse

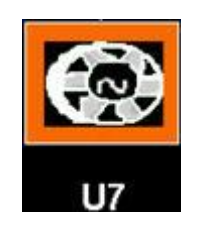

2. Se despliega la ventana de Control del AGC de la Unidad Seleccionada

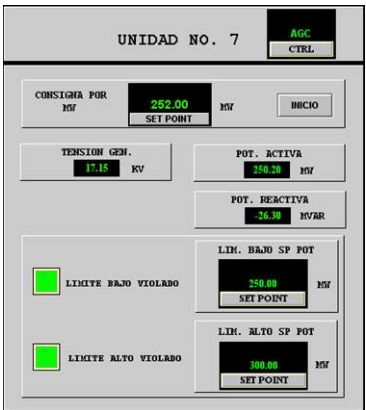

- 3. Para ajustar el Límite Bajo
	- a. Seleccionar SETPOINT en el recuadro LIM. BAJO SP POT.

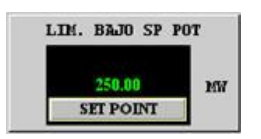

b. Aparece la venta de Analog Set Point Interface, Coloque el valor de ajuste en cuadro de texto *New Value*, para este ejemplo es de 250 y después haga clic en *Execute*.

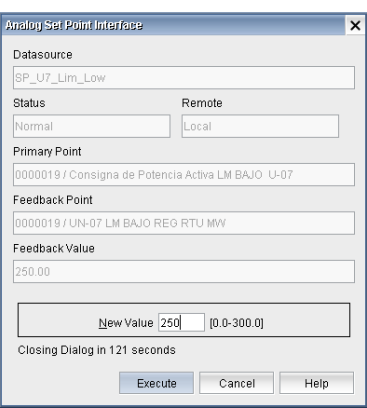

c. Después haga clic en *Aceptar*.

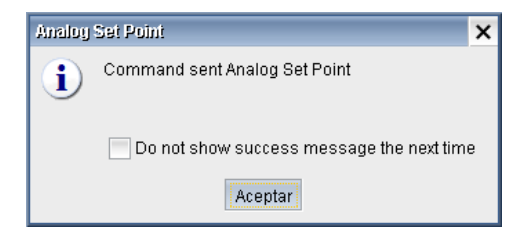

d. Aparece el nuevo valor del Límite Bajo en el recuadro de LIM. BAJO SP POT.

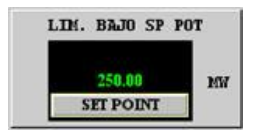

- 4. Para ajustar el Límite Alto
	- 1. Seleccionar SETPOINT en el recuadro LIM. ALTO SP POT.

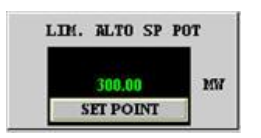

2. Aparece la venta de Analog Set Point Interface, Coloque el valor de ajuste en cuadro de texto *New Value*, para este ejemplo es de 250 y después haga clic en *Execute*.

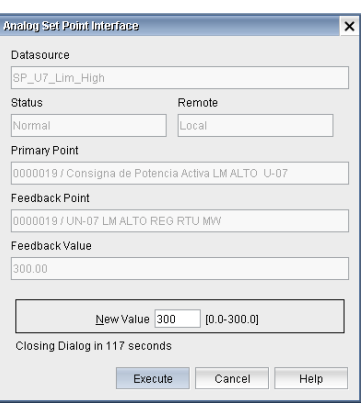

3. Después en la ventana *Analog Set Point*, haga clic en *Aceptar*.

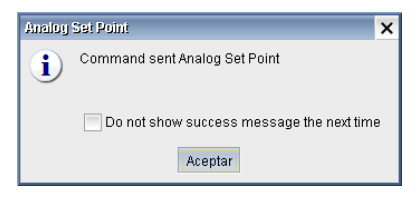

4. Aparece el nuevo valor del Límite Bajo en el recuadro de LIM. ALTO SP POT.

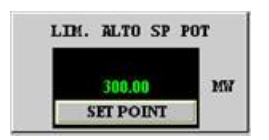

# **DESCRIPCIÓN DE PANTALLAS**

A continuación se describen las pantallas principales de aplicación D400 en la IHM, las cuales se pueden accesar a través de los iconos en la parte central superior de la página D400.

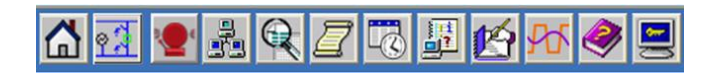

### **Pantalla de Bienvenida**

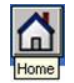

Pantalla principal de bienvenida a la aplicación D400 Substation Data **Manager** 

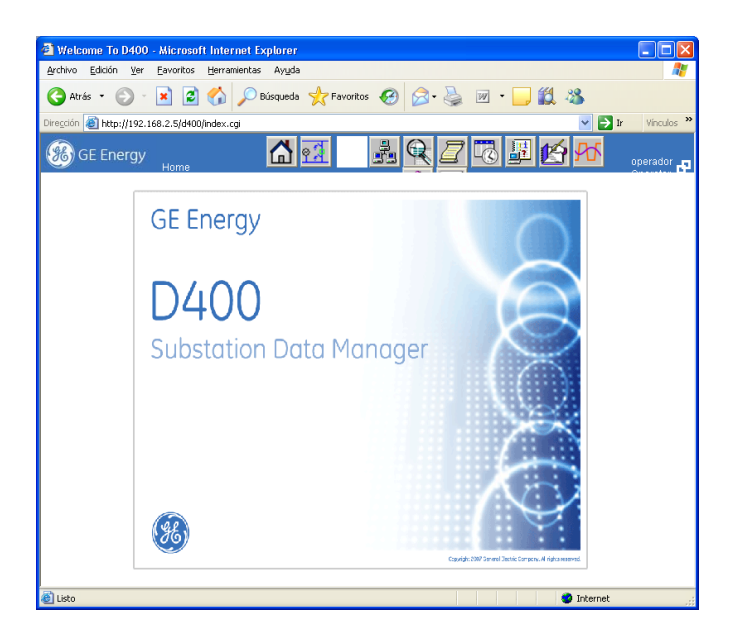

### **Diagrama Unifilar**

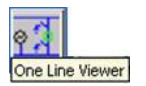

Diagrama unifilar de la generación en la C.H. Manuel Moreno Torres

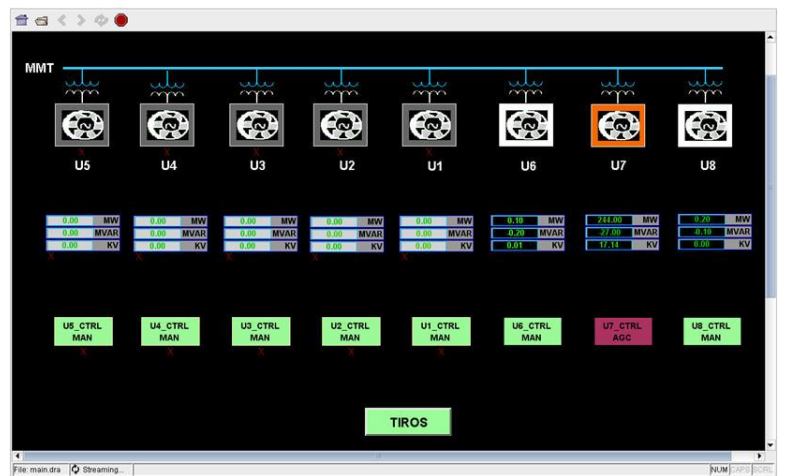

### **Alarmas**

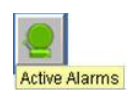

Listado de alarmas activas, en esta pantalla se reconocerán las alarmas operadas.

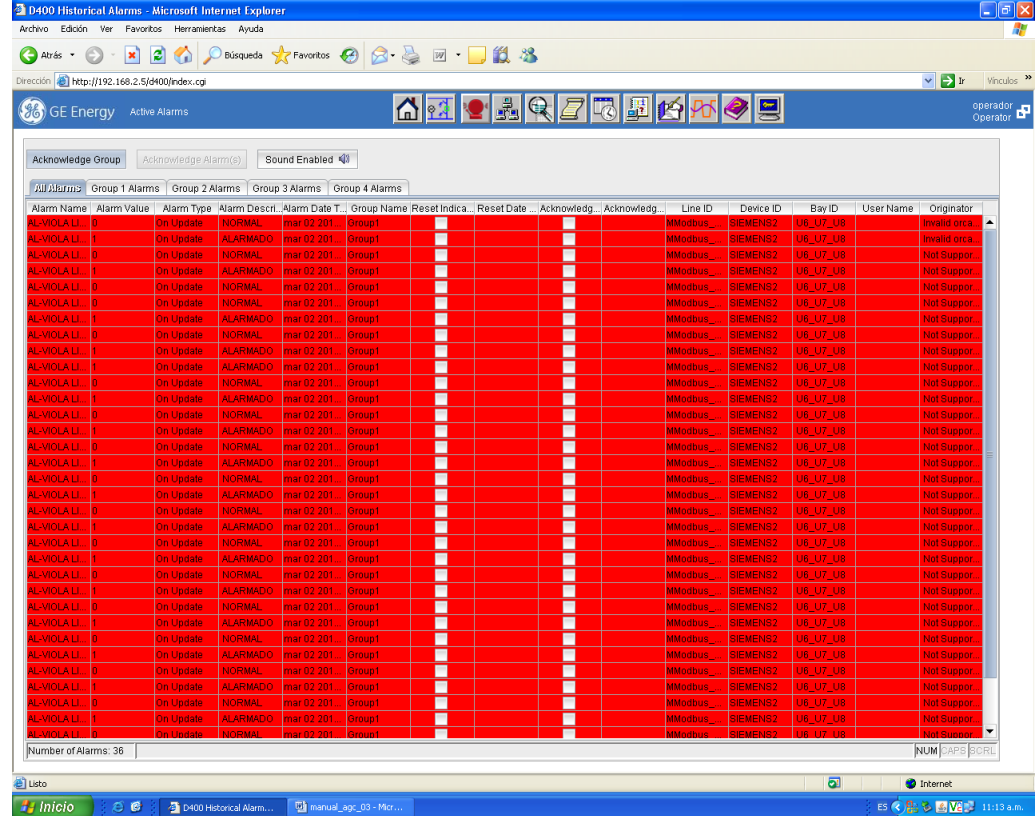

Para reconocer las alarmas operadas es necesario hacer clic en

Acknowledge Group

Pantalla sin alarmas operadas

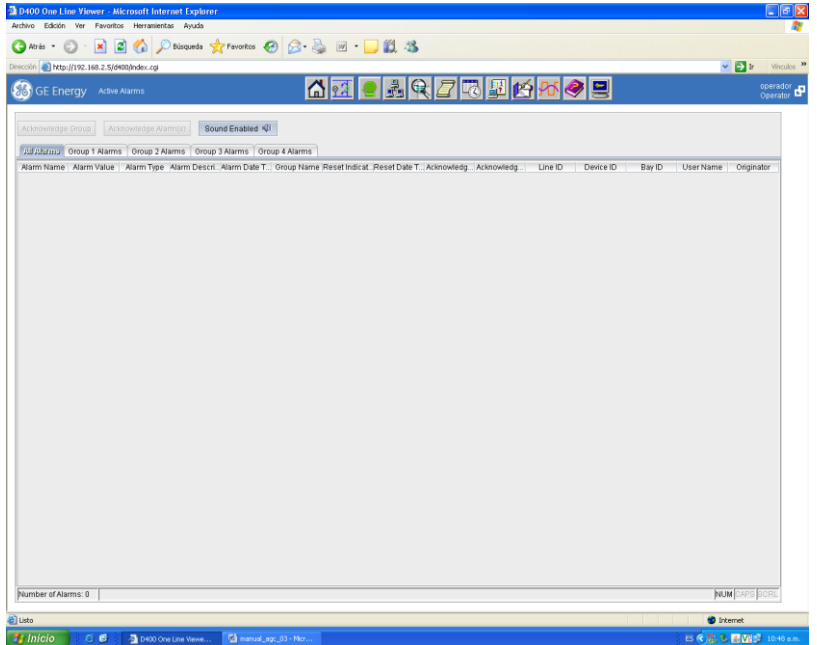

# **Comunicaciones**

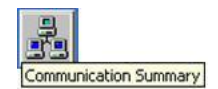

Resumen de las comunicaciones entre el equipo D400 y los dispositivos conectados a este. Cuando algún dispositivo del sistema se encuentre fuera de línea mostrará sus propiedades en color rojo.

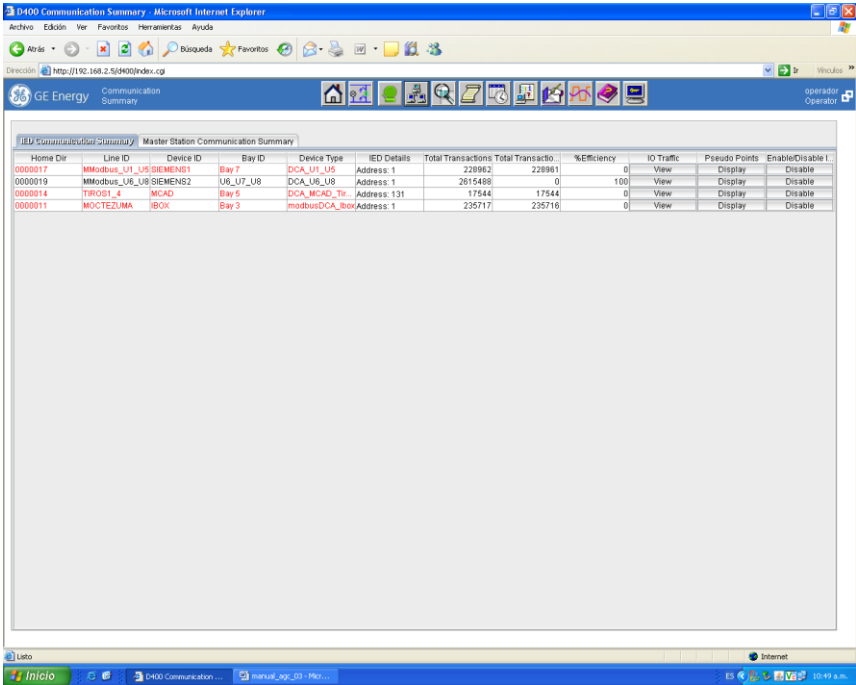

**Equipos del Sistema**

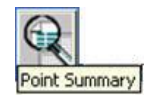

Muestra una lista detallada de dispositivos, estaciones maestras, aplicaciones y variables por grupo que integran el Sistema

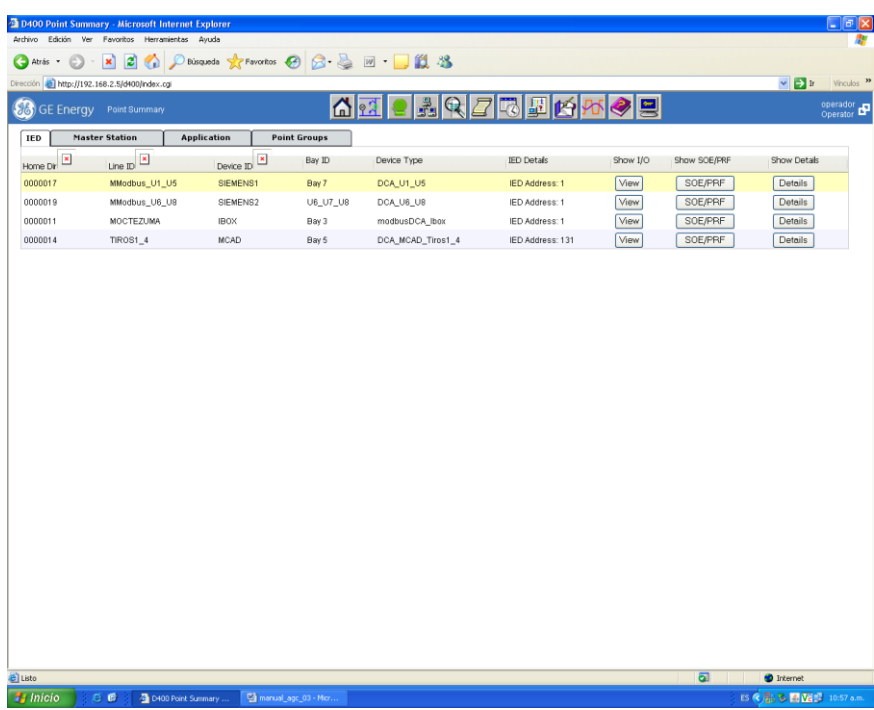

### **Histórico de Alarmas**

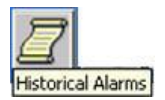

Muestra las alarmas operadas y/o reconocidas durante un tiempo específico.

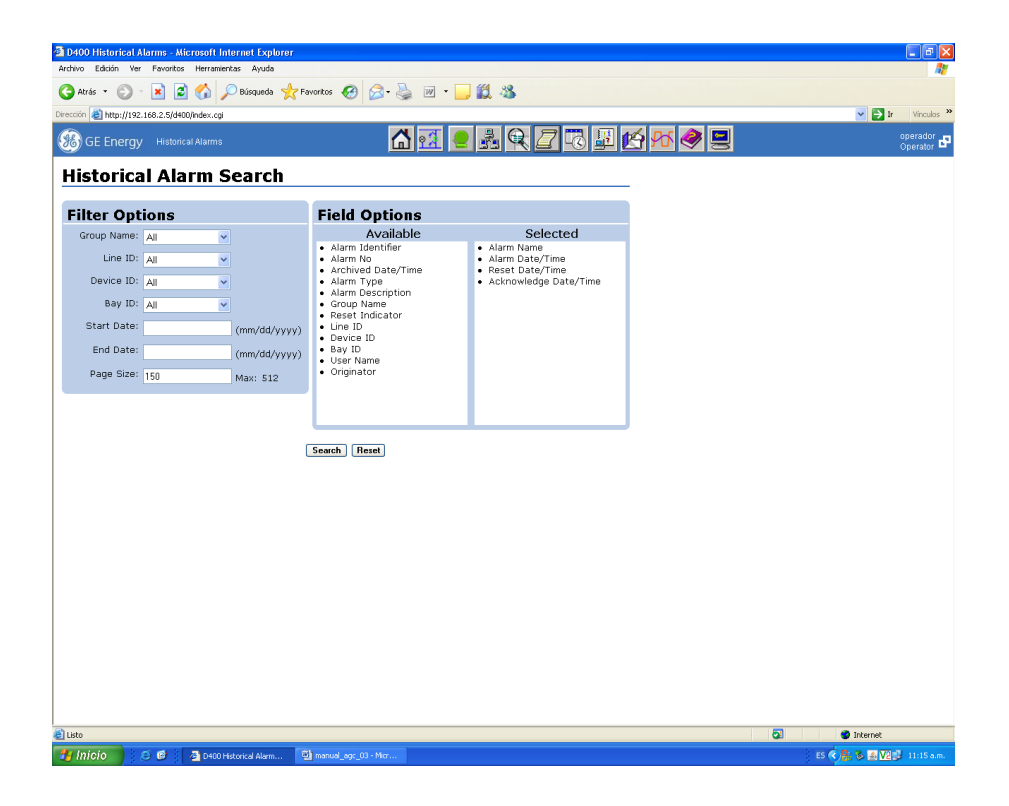

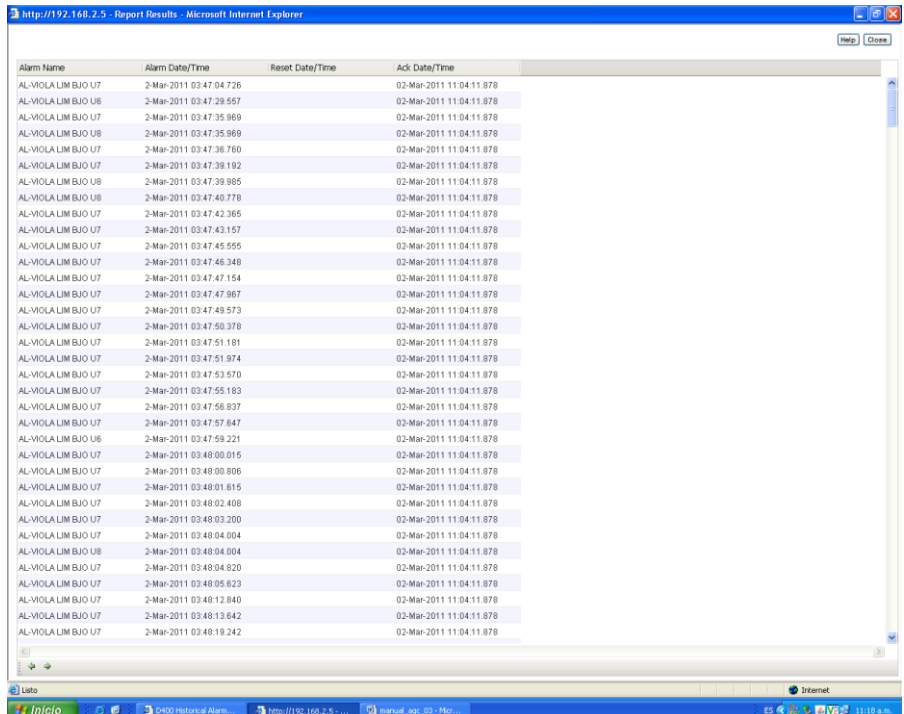

## **Secuencia de Eventos (SOE)**

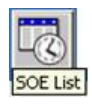

Muestra listado de eventos ocurridos durante el proceso durante un tiempo específico.

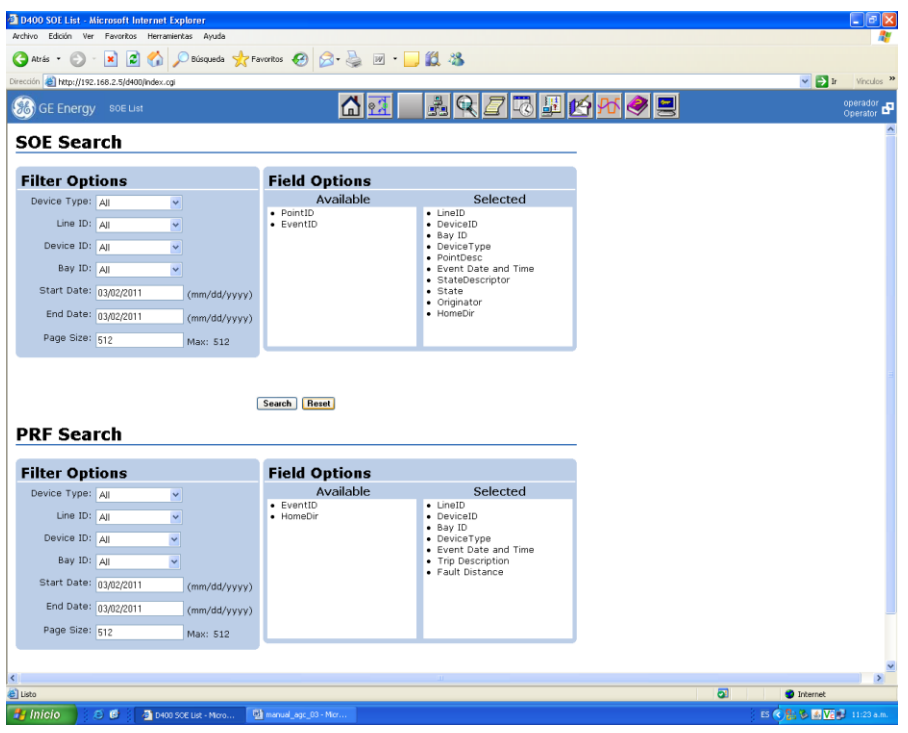

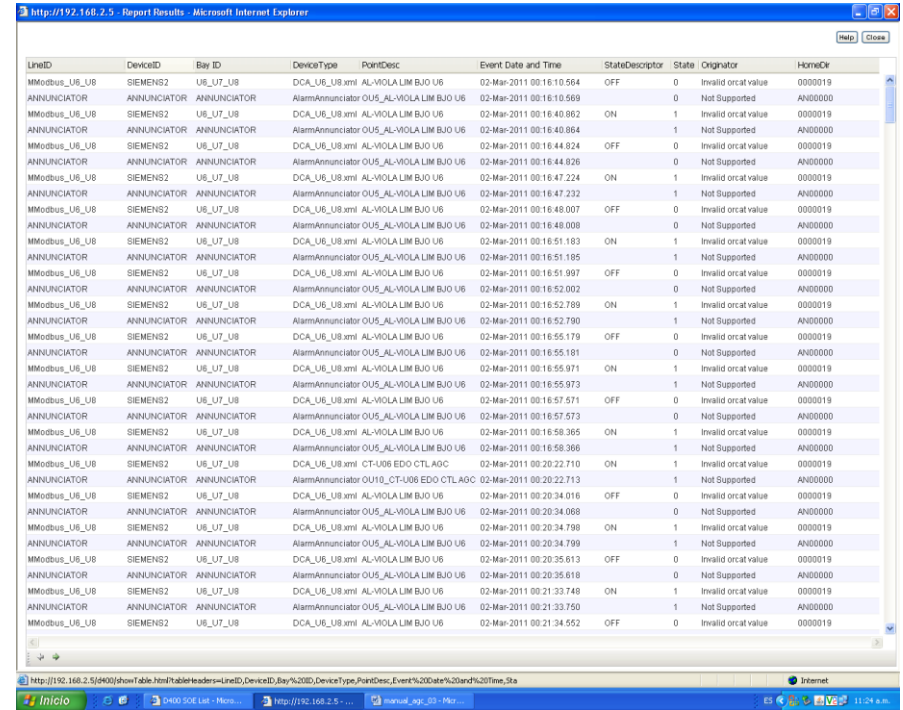

**Información del Sistema**

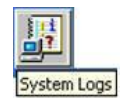

Muestra listado de errores, comandos y actividades del sistema ocurridos durante el proceso hasta una fecha determinada.

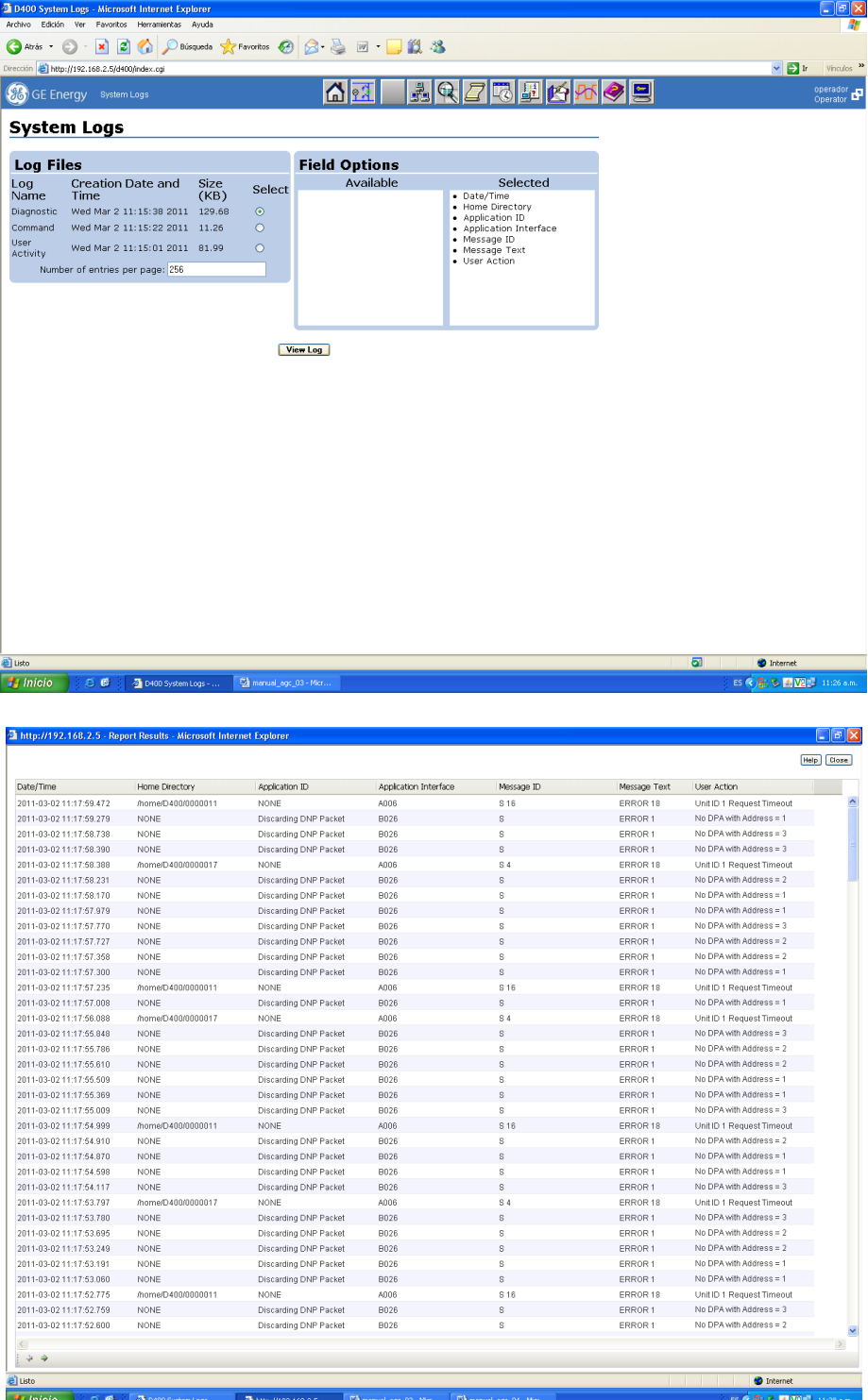

### **Notas del Operador**

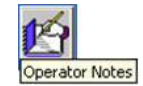

Muestra el listado de las de notas realizadas por el operador.

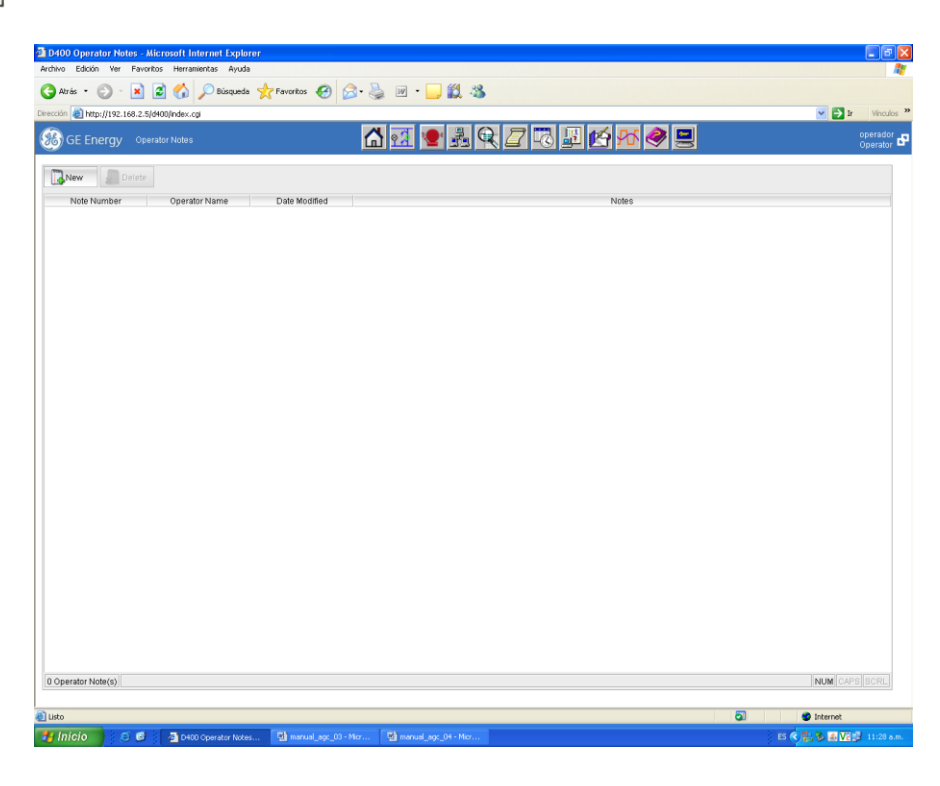

### Crear una nota

1. Hacer clic en **NEW**.

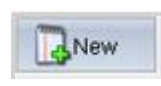

2. Ingresar el texto a grabar, el límite para escribir son 256 caracteres, incluye espacios

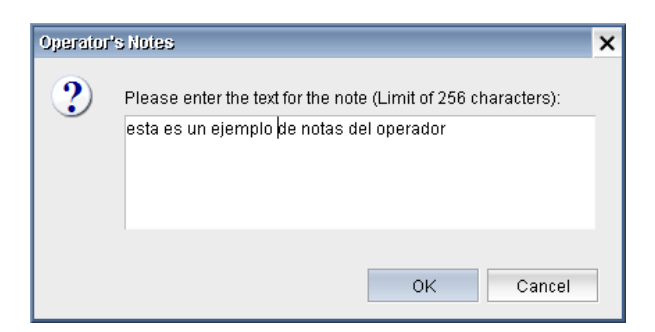

3. Hacer clic en **OK**.

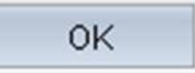

4. La nota aparecerá en el listado incluyendo la fecha de modificación.

### **Ayuda**

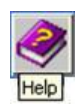

Muestra los documentos de información relacionados con la pantalla donde este ubicado.

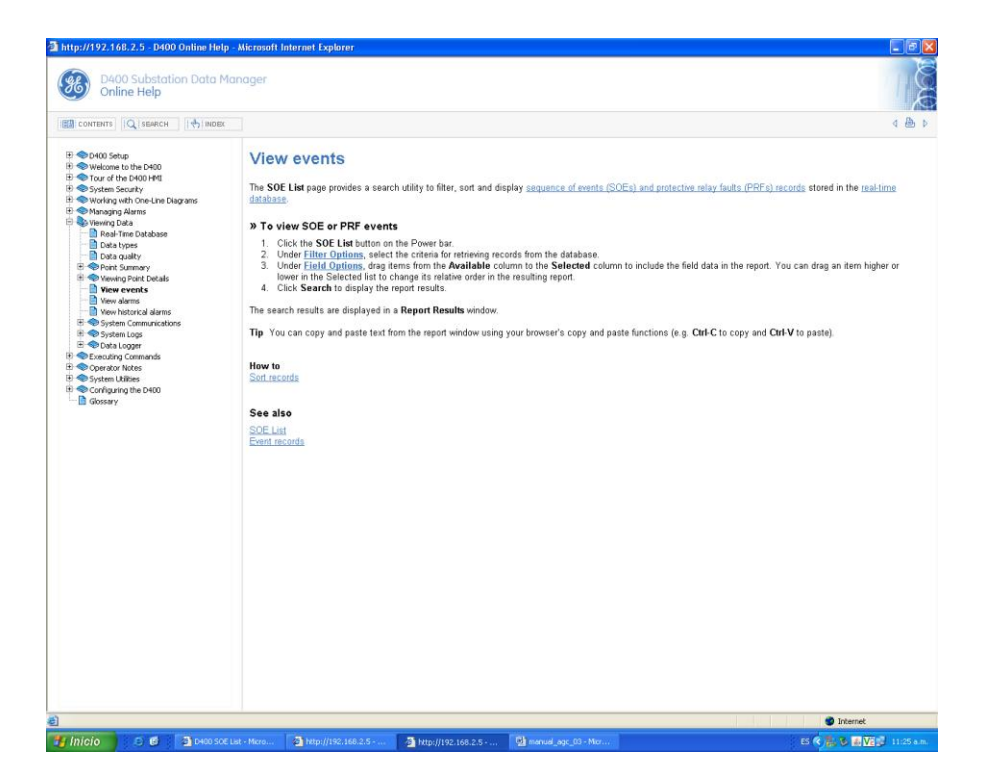

# **INDICACIÓN DE COLORES DENTRO DE LAS PANTALLAS PARA:**

### UNIDAD

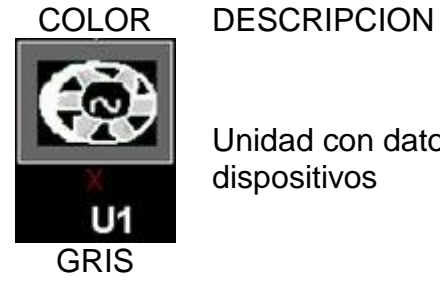

Unidad con datos inválidos, falla de comunicación entre los dispositivos

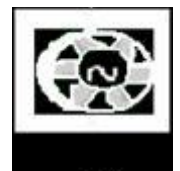

Unidad parada o conectada como condensador síncrono.

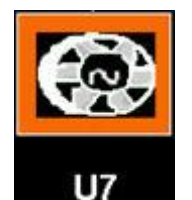

**BLANCO** 

U<sub>6</sub>

Unidad generando.

NARANJA

### **MEDICIONES**

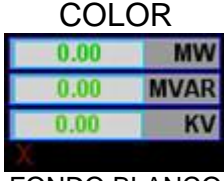

**DESCRIPCION** 

Medición con datos inválidos, falla de comunicación entre los dispositivos

FONDO BLANCO

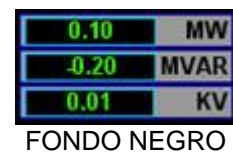

Mediciones correctas

### ALARMAS

COLOR ESTADO

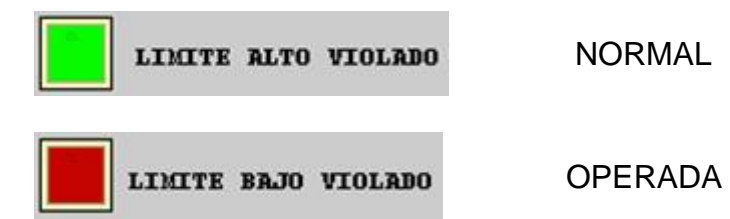

# **PROBLEMAS Y SOLUCIONES**

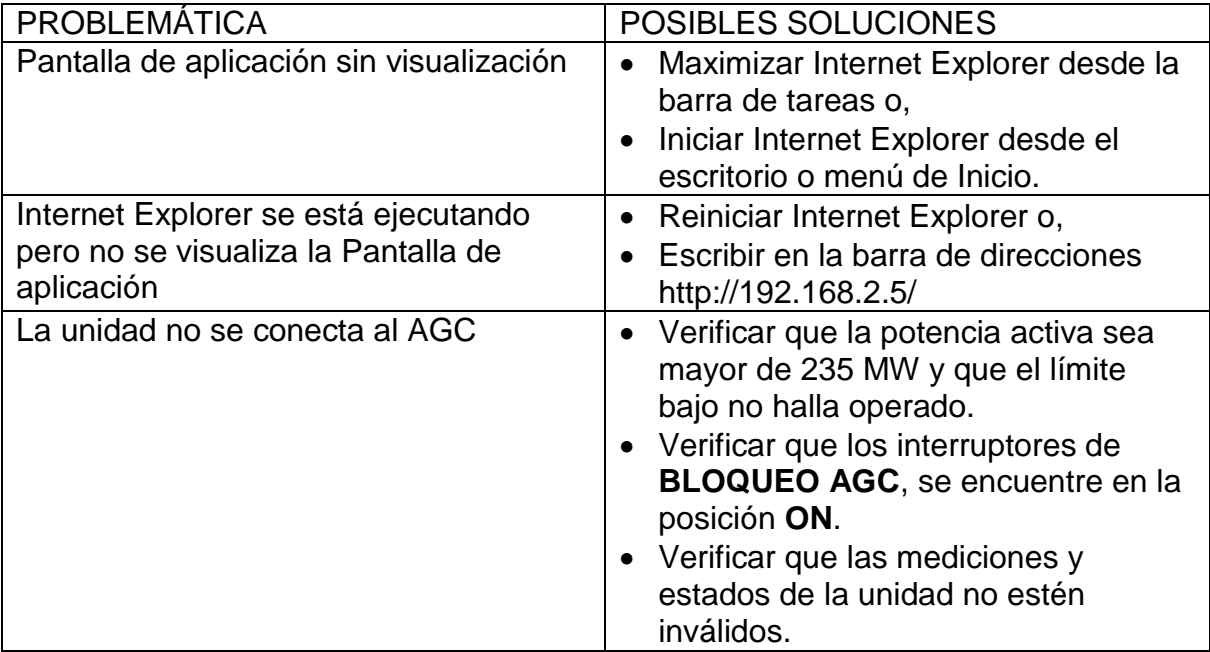

### **Observaciones y sugerencias:**

Desde hace varios años, el estándar usado en la industria para señalización de medidas analógicas es el lazo de corriente de 4 – 20 mA. Una gran ventaja de este rango de valores es: que cuando en el lazo no existe corriente alguna, se puede deducir que el "loop" está roto. El ingeniero de control fácilmente podrá detectar un error o mal funcionamiento en la señalización.

Usar un lazo de corriente de 0 – 1 mA, como el que se uso para tomar los valores de las potencias reactiva, activa y voltajes, puede traer problemas en el funcionamiento del control AGC.

Se sugiere cambiar el medidor (viejo) que entrega estos valores por uno que maneje 4 a 20 mA o por uno que se comunique vía protocolo con el PLC de control de las unidades.

### **Conclusiones:**

Los problemas que a menudo se presentan en la industria son muy similares a los que se presentan en la escuela; errores de comunicación, problemas con el medio físico, errores de configuración, problemas con la lógica de un programa, etc.

Del presente reporte se puede concluir que las experiencias obtenidas fueron distintas, no solo en lo práctico, sino que también en como relacionarse con otros trabajadores, supervisores y distintas personas que trabajan, de alguna forma, con la industria.

Se combinaron distintas tecnologías para la puesta en servicio del equipo D400, distintos protocolos de comunicación (DNP y MODBUS principalmente), programación de PLC, acondicionamiento de señales, etc. Distintos departamentos de la empresa sumaron esfuerzos para lograr el objetivo de restaurar el control AGC para tres unidades generadoras.

Es probable que la forma de trabajar en las empresas parezca, a veces, ineficiente. sin embargo, ingenieros con años de experiencia demuestran día a día que ellos conocen bien los procedimientos y requerimientos para lograr avances importantes y alcanzar objetivos.

Todos los obstáculos fueron superados, el equipo quedo funcionando en tiempo y forma, los detalles fueron solucionados satisfactoriamente y el comité encargado de la modernización de la central Manuel Moreno Torres aprobó y sugirió ampliar este proyecto a las otras cinco unidades en la central.

# **Anexos:**

-Manuales de configuración de Software

-D400\_Version:R2.75\_Software\_users\_guide

-D400\_Version:R3.0\_Software\_users\_guide

-Manual de configuración de hardware

-D400\_Hardware\_users\_guide\_Version:R1.2

# **Referencias:**

-ASEA Grid manual (1984). Grid performance.

-General Electric Digital Energy (2011). D400 Substation Data Manager. User's Manual.

http://www.gedigitalenergy.com/products/manuals/energy/D400 Hardware users [guide\\_R1.2.pdf](http://www.gedigitalenergy.com/products/manuals/energy/D400_Hardware_users_guide_R1.2.pdf)

- General Electric Digital Energy (2011). ). D400 Substation Data Manager. Software Configuration Guide. [http://www.gedigitalenergy.com/products/manuals/energy/D400\\_R3.0\\_Software\\_u](http://www.gedigitalenergy.com/products/manuals/energy/D400_R3.0_Software_us/ers_guide.pdf) [s\ers\\_guide.pdf](http://www.gedigitalenergy.com/products/manuals/energy/D400_R3.0_Software_us/ers_guide.pdf)

-Control.com (Abril-2009). Power factor, frequency, and load. <http://www.control.com/thread/1241099278>

-SIMATIC SIEMENS. S7-300. Communication, Installation, and Parameter Assignment. [http://www.siemens.com](http://www.siemens.com/)

-SIMATIC SIEMENS. MODBUS protocol RTU-S7 is slave. http://support.automation.siemens.com/.../s7300\_modbus\_slave\_operating\_ instructions\_en-US\_en-US.pdf